**PyAutoFit: Classy Probabilistic Programming for Data Science**

# **James Nightingale**

Richard Hayes, Matthew Griffiths

[www.jamesnightingale.net](http://www.jamesnightingale.net)

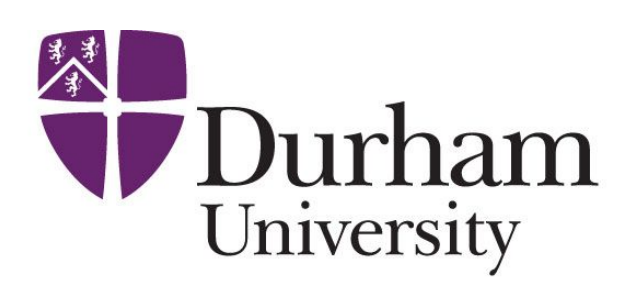

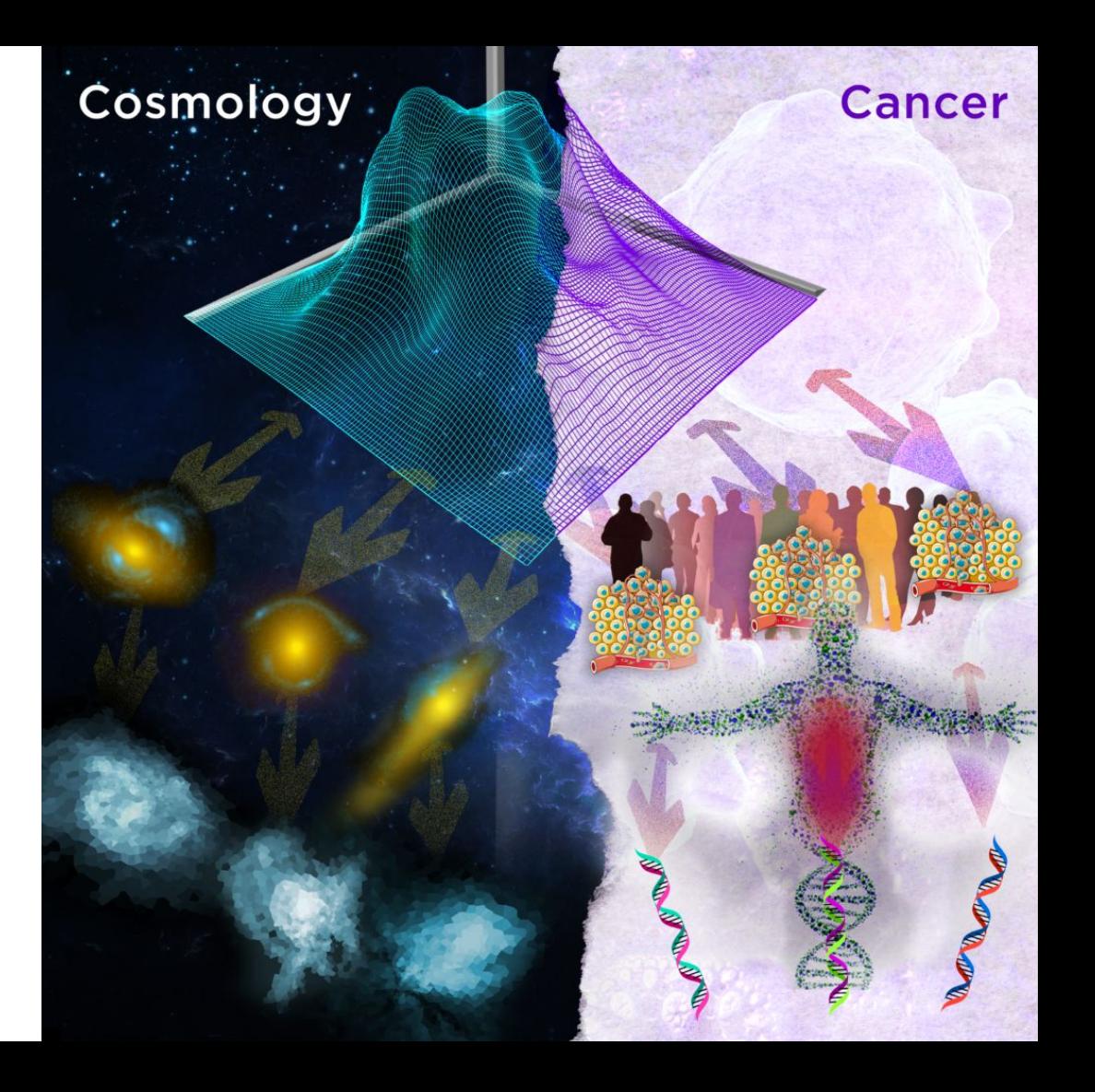

## **Overview**

**PyAutoFit & Probabilistic Programming:**

- What is probabilistic programming?
- What is PyAutoFit?
- Why PyAutoFit?

**Cosmology:**

- Description of example use-case strong gravitational lensing.
- Application to Astronomy data.
- Building multi-level models via Python classes.

**Given some data and a model, finding the set of model parameters that provide the best fit to the data.**

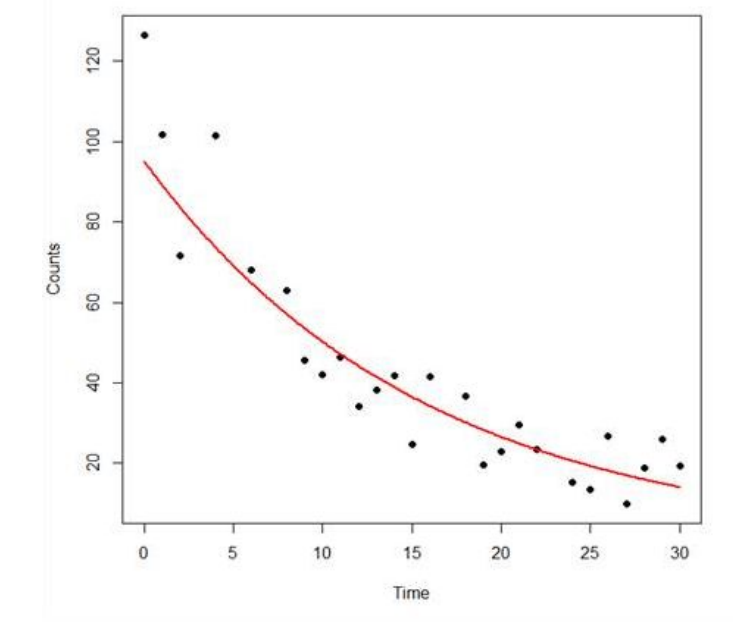

$$
P(A|B) = \frac{P(B|A) P(A)}{P(B)}
$$

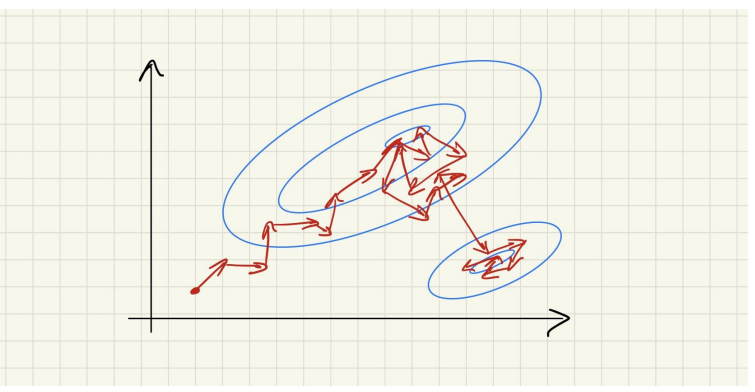

- Centre
- Intensity
- Sigma
- 1) Draw a set of parameters.
- 2) Create Model Gaussian.
- 3) Fit to Dataset.
- 4) Compute Likelihood.
- 5) Repeat using non-linear search.

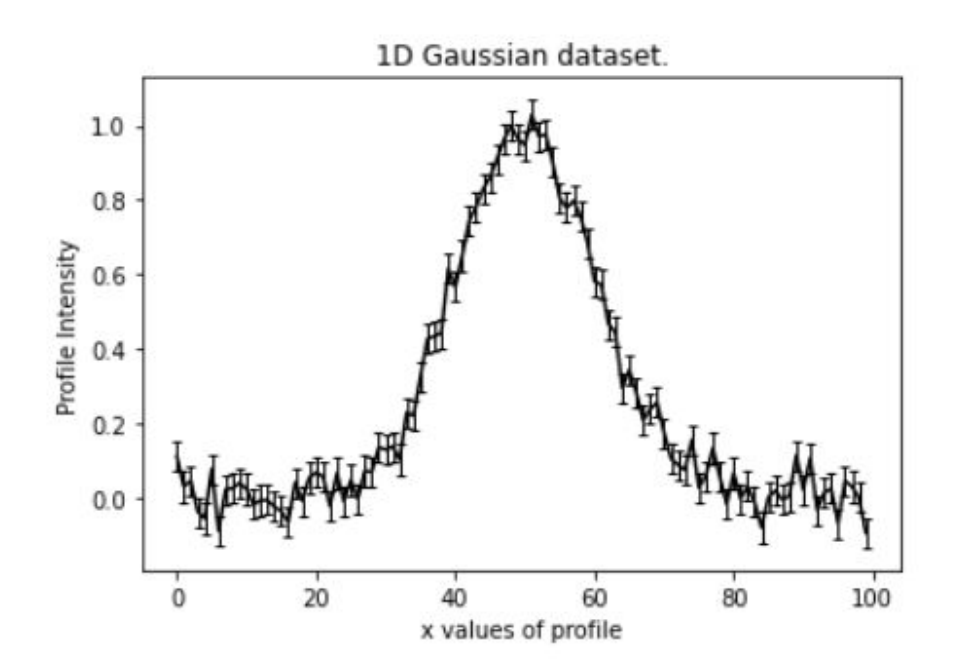

- Centre **= 60.0**
- Intensity **= 20.0**
- Sigma **= 15.0**
- **1) Draw a set of parameters.**
- 2) Create Model Gaussian.
- 3) Fit to Dataset.
- 4) Compute Likelihood.
- 5) Repeat using non-linear search.

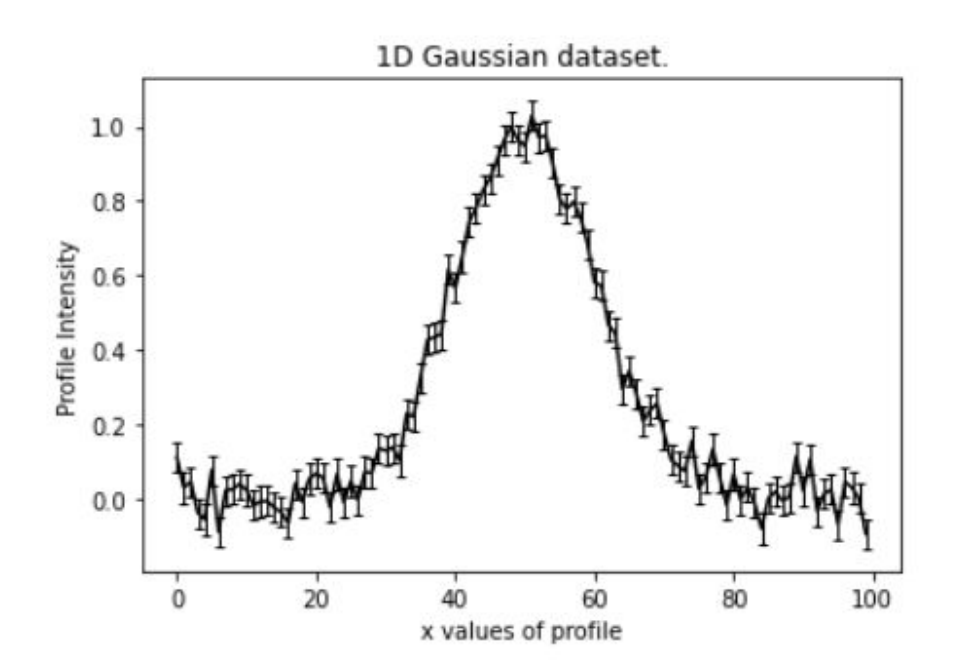

- Centre **= 60.0**
- Intensity **= 20.0**
- Sigma **= 15.0**
- 1) Draw a set of parameters.
- **2) Create Model Gaussian.**
- 3) Fit to Dataset.
- 4) Compute Likelihood.
- 5) Repeat using non-linear search.

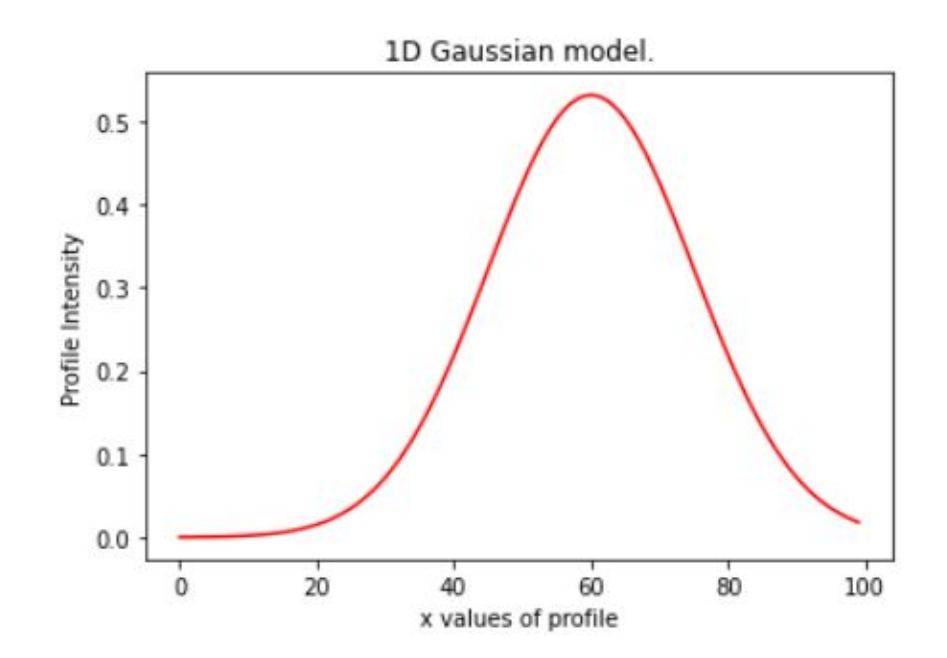

- Centre **= 60.0**
- Intensity **= 20.0**
- Sigma **= 15.0**
- 1) Draw a set of parameters.
- 2) Create Model Gaussian.
- **3) Fit to Dataset.**
- 4) Compute Likelihood.
- 5) Repeat using non-linear search.

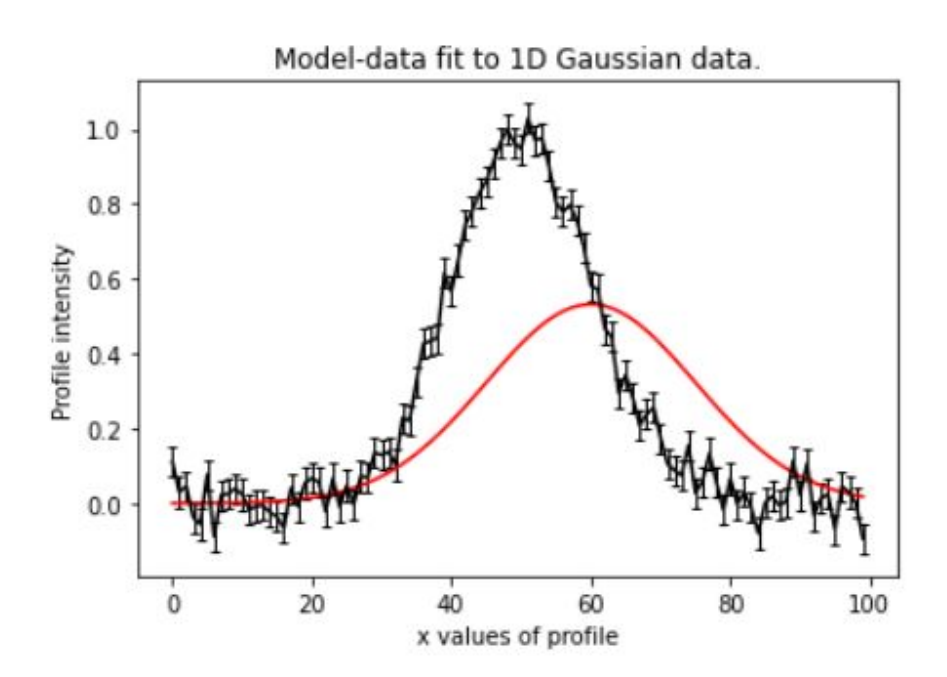

- Centre **= 60.0**
- Intensity **= 20.0**
- Sigma **= 15.0**
- 1) Draw a set of parameters.
- 2) Create Model Gaussian.
- 3) Fit to Dataset.
- **4) Compute Likelihood.**
- 5) Repeat using non-linear search.

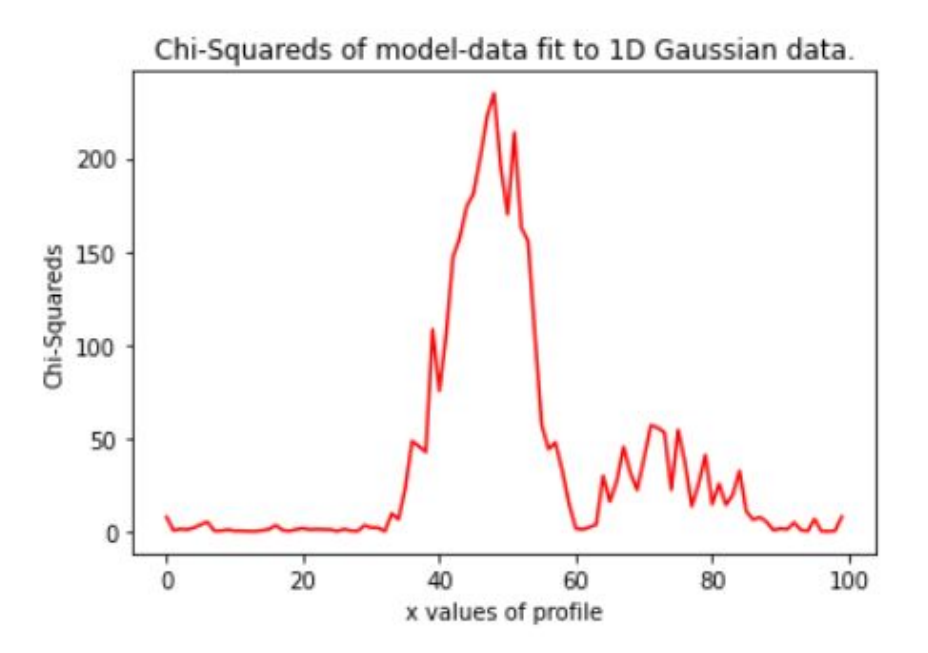

- Centre **= 60.0**
- Intensity **= 20.0**
- Sigma **= 15.0**
- 1) Draw a set of parameters.
- 2) Create Model Gaussian.
- 3) Fit to Dataset.
- 4) Compute Likelihood.
- **5) Repeat using non-linear search.**

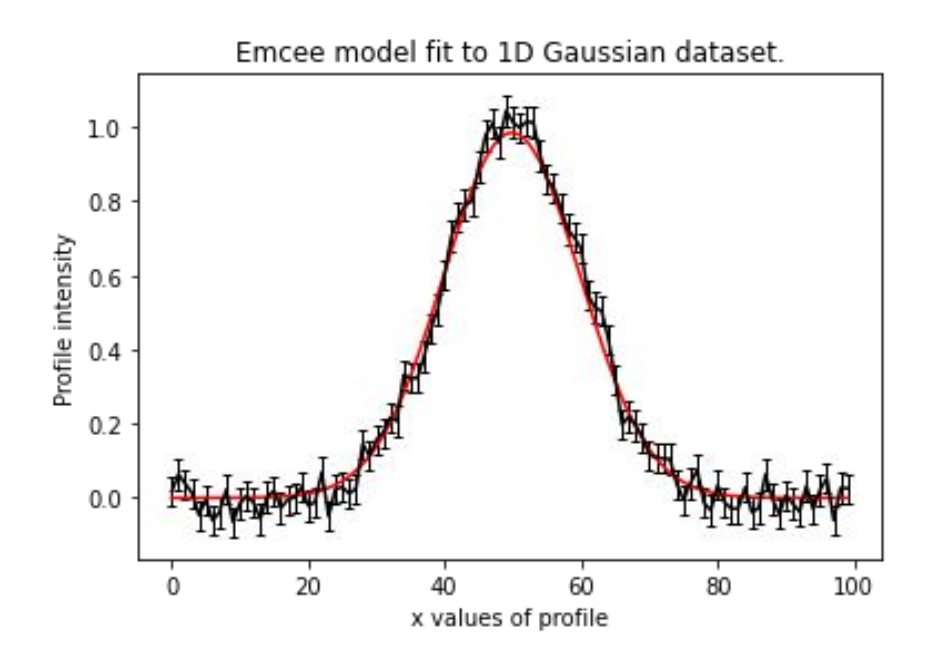

## **Probabilistic Programming**

# **What is Probabilistic Programming?**

**Probabilistic programming languages (PPL) provide a framework that allows users to easily specify a probabilistic model and perform inference automatically.**

- There are a plethora of PPL's available (e.g. **PyMC3, STAN, Pyro**).
- All are suited to different problems, have different core features, etc.

**They are some of the Github mega projects, so why on Earth are we developing our own PPL?**

```
import pymc3 as pm
X, y = linear training data()with pm.Model() as linear model:
   weights = pm. Normal("weights", mu=0, sigma=1)
   noise = pm.Gamma("noise", alpha=2, beta=1)
   y observed = pm.Mormal("y observed",
       mu=X @ weights,
        sigma=noise,
       observed=y,
   prior = pm.sumle prior predictive()posterior = pm.sample()posterior pred = pm. sample posterior predictive(posterior)
```
**Existing PPL's not suited to the model fitting challenges we faced when in Astronomy, for example:**

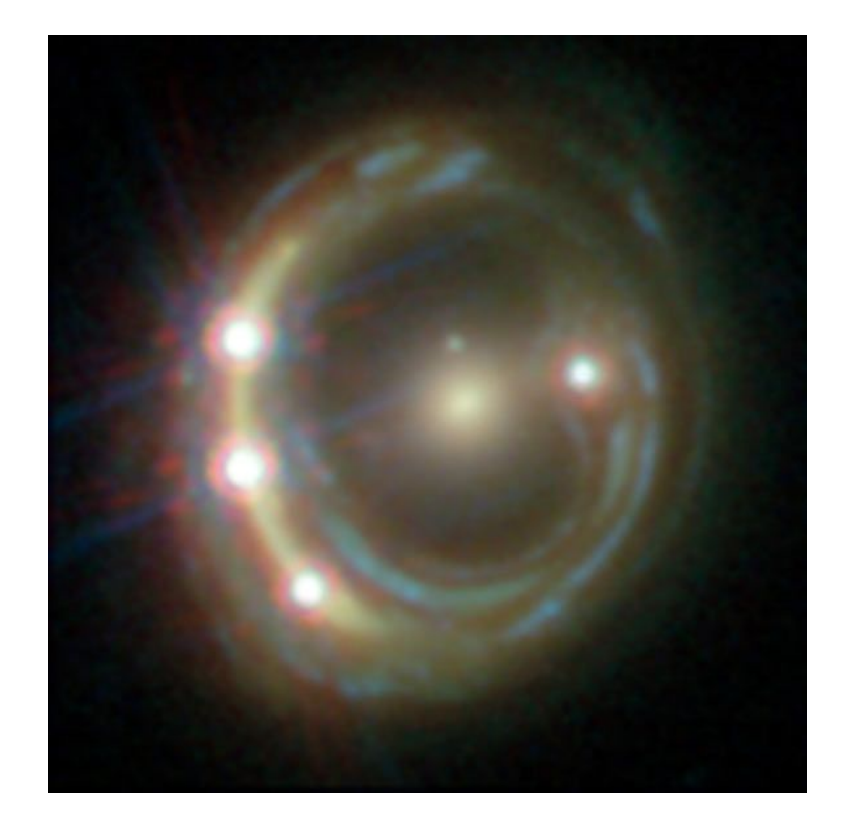

**Existing PPL's not suited to the model fitting challenges we faced when in Astronomy, for example:**

● Fitting large and homogenous datasets with an identical model fitting procedure, with tools for processing the large libraries of results output.

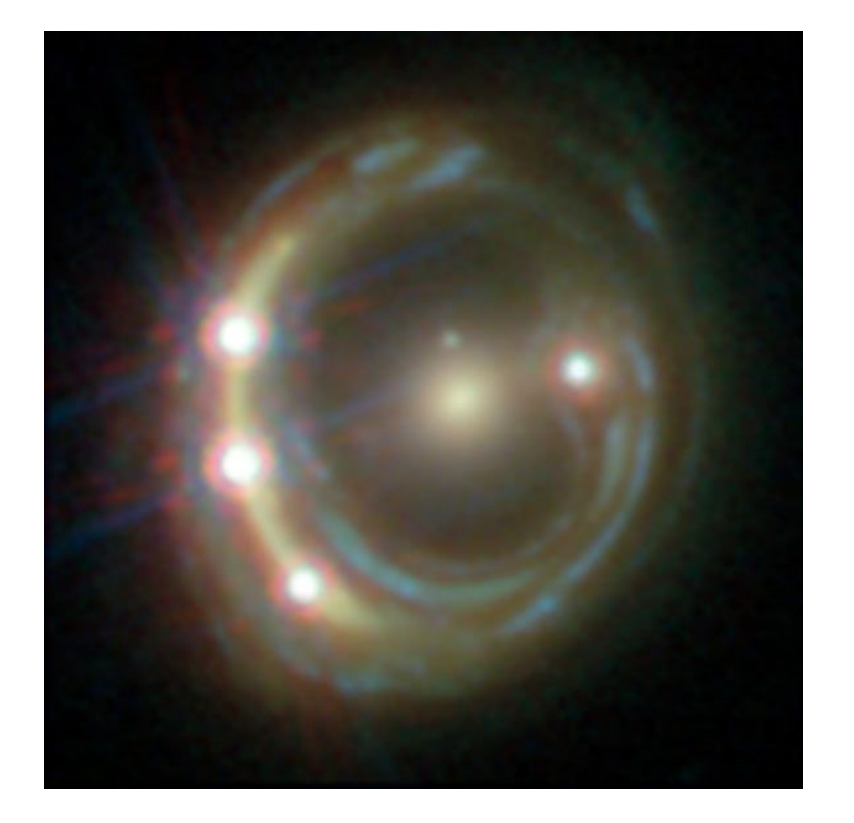

**Existing PPL's not suited to the model fitting challenges we faced when in Astronomy, for example:**

- Fitting large and homogenous datasets with an identical model fitting procedure, with tools for processing the large libraries of results output.
- Problems where likelihood evaluations are expensive (e.g. run times of days per model-fit), necessitating highly customizable model-fitting pipelines with support for massively parallel computing.

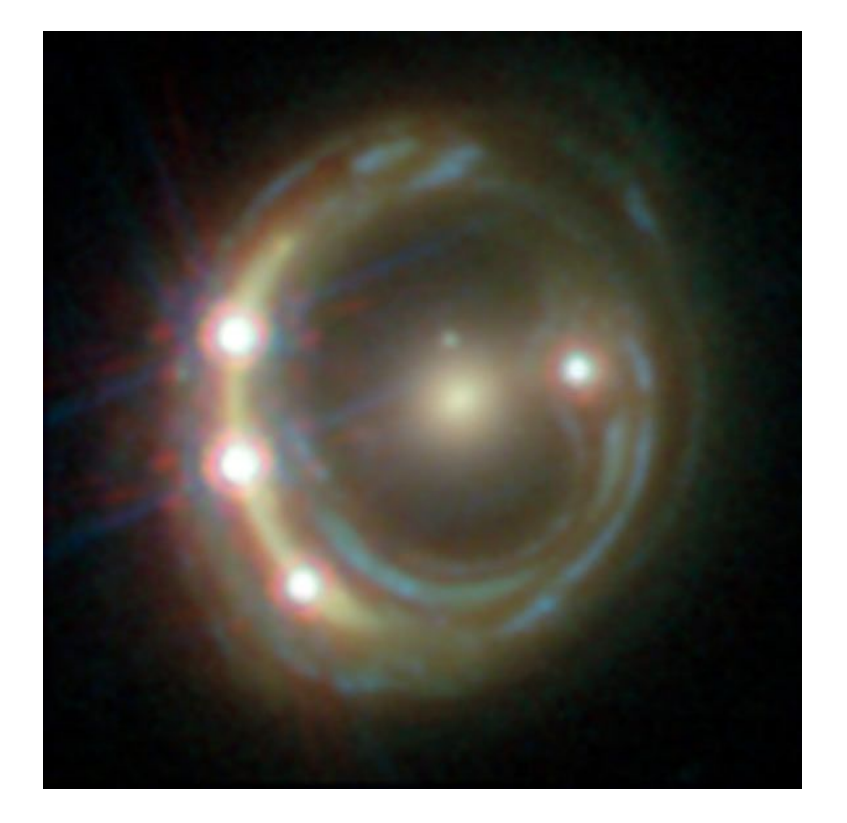

**Existing PPL's not suited to the model fitting challenges we faced when in Astronomy, for example:**

- Fitting large and homogenous datasets with an identical model fitting procedure, with tools for processing the large libraries of results output.
- Problems where likelihood evaluations are expensive (e.g. run times of days per model-fit), necessitating highly customizable model-fitting pipelines with support for massively parallel computing.
- Fitting many different models to the same dataset with tools that streamline model comparison.

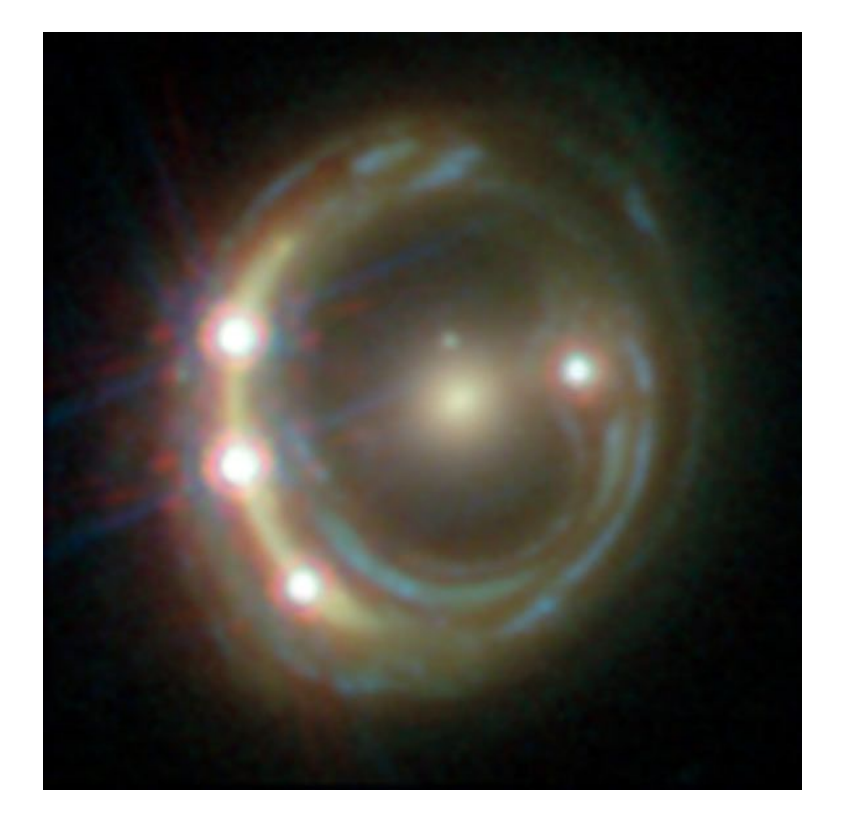

**Existing PPL's not suited to the model fitting challenges we faced when in Astronomy, for example:**

- Fitting large and homogenous datasets with an identical model fitting procedure, with tools for processing the large libraries of results output.
- Problems where likelihood evaluations are expensive (e.g. run times of days per model-fit), necessitating highly customizable model-fitting pipelines with support for massively parallel computing.
- Fitting many different models to the same dataset with tools that streamline model comparison.

**PyAutoFit:** highly customizable model-fitting software, for big data challenges in the many model regime.

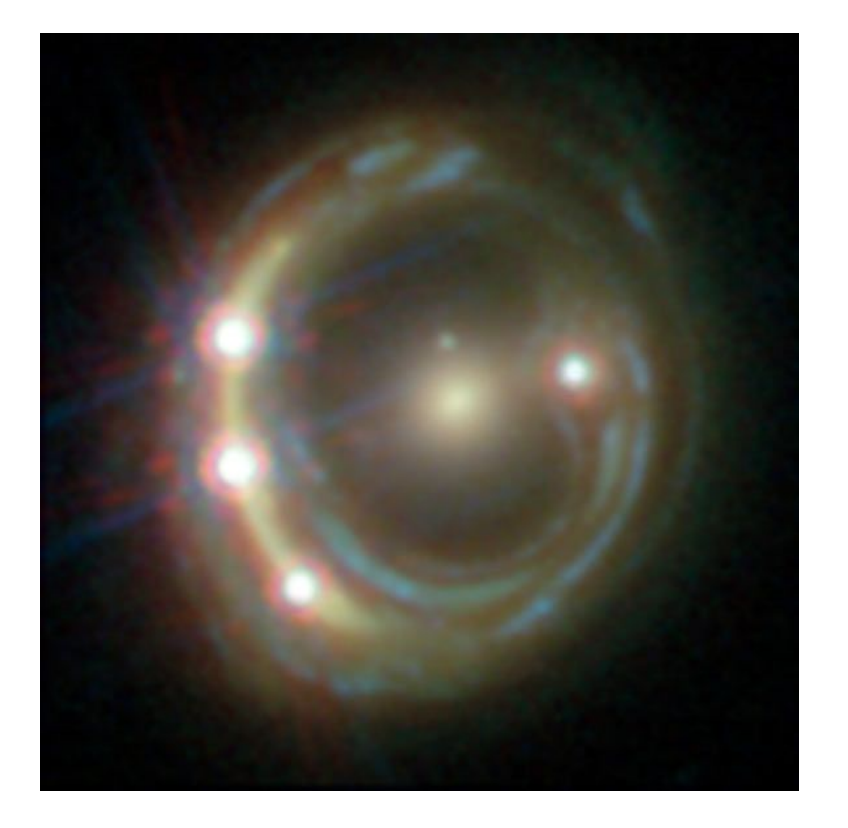

#### **PyAutoFit: Links / Overview**

# **PyAutoFit**

**GitHub:** <https://github.com/rhayes777/PyAutoFit>

**Readthedocs:** <https://pyautofit.readthedocs.io/en/latest/>

**JOSS Paper:**<https://joss.theoj.org/papers/10.21105/joss.02550> **Binder:** [https://mybinder.org/v2/gh/Jammy2211/autofit\\_workspace/HEAD](https://mybinder.org/v2/gh/Jammy2211/autofit_workspace/HEAD) We can also use it to get a model instance of the median pdf model, which is the model where each parameter is the value estimated from the probability distribution of parameter space.

# **HowToFit**

Teach **anyone** how to compose and fit a probabilistic model with **PyAutoFit**.

```
In [14]: W mp_instance = result.samples.median_pdf_instance
             print()print("Median PDF Model:\n")
            print("Centre = ", mp instance.centre)print("Intensity = ", mp_instance.intensity)
            print("Sigma = ", mp_instance.sigma)
```
Median PDF Model:

Centre = 49.92285569756167  $Intensity = 24.974961843717058$  $Sigma = 9.969794911012947$ 

The Probability Density Functions (PDF's) of the results can be plotted using the Emcee's visualization tool corner.py, which is wrapped via the EmceePlotter object

The PDF shows the 1D and 2D probabilities estimated for every parameter after the model-fit. The two dimensional figures can show the degeneracies between different parameters, for example how increasing  $\sigma$  and decreasing the intensity  $I$  can lead to similar likelihoods and probabilities.

In [15]: M emcee plotter = aplt.EmceePlotter(samples=result.samples) emcee\_plotter.corner()

> 2021-07-26 16:42:47,675 - root - WARNING - Too few points to create valid contours 2021-07-26 16:42:47.712 - root - WARNING - Too few points to create valid contours 2021-07-26 16:42:47,737 - root - WARNING - Too few points to create valid contours

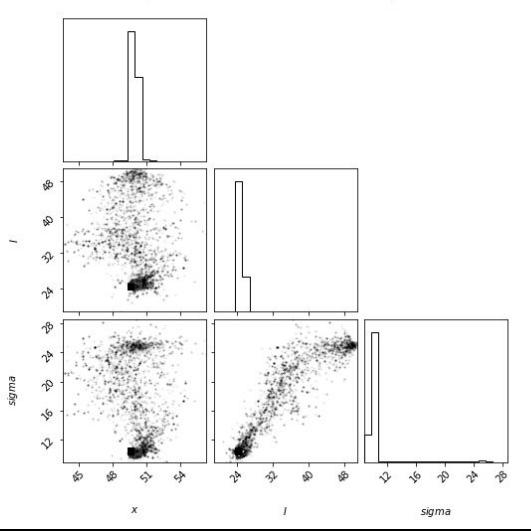

#### **PyAutoFit: Classy Interface**

#### **Illustrative example, fitting noisy 1D data of a Gaussian.**

Aim: use **PyAutoFit** to fit a Gaussian to the dataset via a non-linear search.

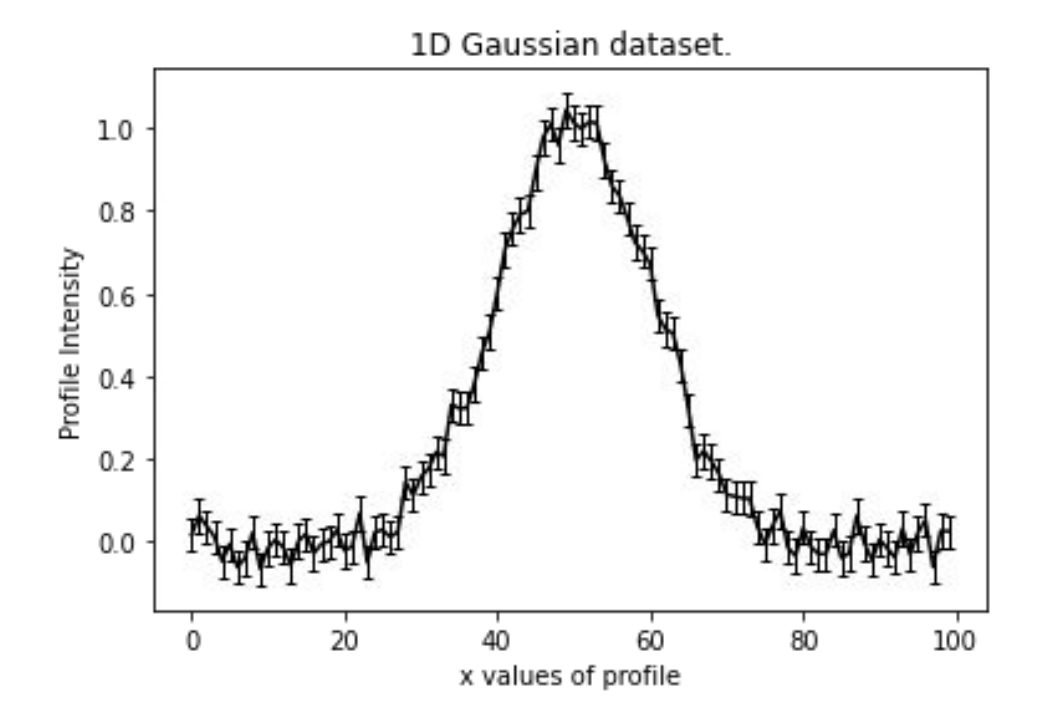

**Illustrative example, fitting noisy 1D data of a Gaussian.**

Aim: use **PyAutoFit** to fit a Gaussian to the dataset via a non-linear search.

 $10$  $0.8$ Profile intensity  $0.6$  $0.4$  $0.2$  $0.0$ 20 40 60 80 100 x values of profile

Emcee model fit to 1D Gaussian dataset.

**Illustrative example, fitting noisy 1D data of a Gaussian.**

- Write a Python class to define the **model component.**

```
class Gaussian:
```

```
def init (
   self.
    centre=0.0.
                   # <- PyAutoFit recognises these
   intensity=0.1, # <- constructor arguments are
   sigma=0.01, # <- the Gaussian's parameters.
\mathcal{E}:
   self.centre = centreself.intensity = intensity
   self.sigma = sigma
```
 $n + n$ 

An instance of the Gaussian class will be available during model fitting.

This method will be used to fit the model to "data" and compute a likelihood.  $11.11.11$ 

def profile from xvalues(self, xvalues):

```
transformed xvalues = xvalues - self.centre
```

```
return (self.intensity / (self.sigma * (2.0 * np.pi) ** 0.5)) * \
       np.exp(-0.5 * transformed xvalues / self.sigma)
```
**Illustrative example, fitting noisy 1D data of a Gaussian.**

- Write a Python class to define the **model component.**
- Write an Analysis class with the **data** and **likelihood function.**

#### class Analysis(af.Analysis):

def init (self, data, noise map):

 $self.data = data$ self.noise map = noise map

#### def log likelihood function(self, instance):

 $11.11.11$ 

The 'instance' that comes into this method is an instance of the Gaussian class above, with the parameters set to values chosen by the non-linear search.

print("Gaussian Instance:") print("Centre = ", instance.centre) print("Intensity = ", instance.intensity) print("Sigma = ", instance.sigma)

 $......$ 

We fit the "data" with the Gaussian instance, using its "profile from xvalues" function to create the model data.

xvalues = np.arange(self.data.shape[0])

model\_data = instance.profile\_from\_xvalues(xvalues=xvalues) residual map = self.data - model data chi\_squared\_map = (residual\_map / self.noise\_map) \*\* 2.0  $log_1$ ikelihood = -0.5 \* sum(chi\_squared\_map)

return log likelihood

**Illustrative example, fitting noisy 1D data of a Gaussian.**

- Write a Python class to define the **model component.**
- Write an Analysis class with the **data** and **likelihood function.**
- Combine with your favourite **non-linear search** to fit the model to the data.

```
model = af.Model(Gaussian)analysis = Analysis(data=data, noise map=noise map)emcee = af.Emcee(nwalkers=50, nsteps=2000)
result = emcee.fit(model=model, analysis=analysis)
```
**Illustrative example, fitting noisy 1D data of a Gaussian.**

- Write a Python class to define the **model component.**
- Write an Analysis class with the **data** and **likelihood function.**
- Combine with your favourite **non-linear search** to fit the model to the data.

```
model = af.Model(Gaussian)analysis = Analysis(data=data, noise map=noise map)emcee = af.Emcee(nwalkers=50, nsteps=2000)
result = emcee.fit(model=model, analysis=analysis)
```
**Illustrative example, fitting noisy 1D data of a Gaussian.**

Aim: use **PyAutoFit** to fit a Gaussian to the dataset via a non-linear search.

 $10$  $0.8$ Profile intensity  $0.6$  $0.4$  $0.2$  $0.0$ 20 40 60 80 100 x values of profile

Emcee model fit to 1D Gaussian dataset.

**Illustrative example, fitting noisy 1D data of a Gaussian.**

- Write a Python class to define the **model component.**
- Write an Analysis class with the **data** and **likelihood function.**
- Combine with your favourite **non-linear search** to fit the model to the data.
- **Result** object contains all the information you need on your model-fit.

```
samples = result.samplesprint("Final 10 Parameters:")
print(samples.parameter lists[-10:])
print("Sample 10's third parameter value (Gaussian -> sigma)")
print(samples.parameter lists[9][2], "\n")
median pdf vector = samples.median pdf vector
vector at upper sigma = samples.vector at upper sigma(sigma=3.0)
vector at lower sigma = samples.vector at lower sigma(sigma=3.0)
print("Upper Parameter values w/ error (at 3.0 sigma confidence):")
```

```
print(vector at upper sigma)
print("lower Parameter values w/ errors (at 3.0 sigma confidence):")
print(vector at lower sigma, "\n")
```
**Illustrative example, fitting noisy 1D data of a Gaussian.**

- Write a Python class to define the **model component.**
- Write an Analysis class with the **data** and **likelihood function.**
- Combine with your favourite **non-linear search** to fit the model to the data.
- **Result** object contains all the information you need on your model-fit.

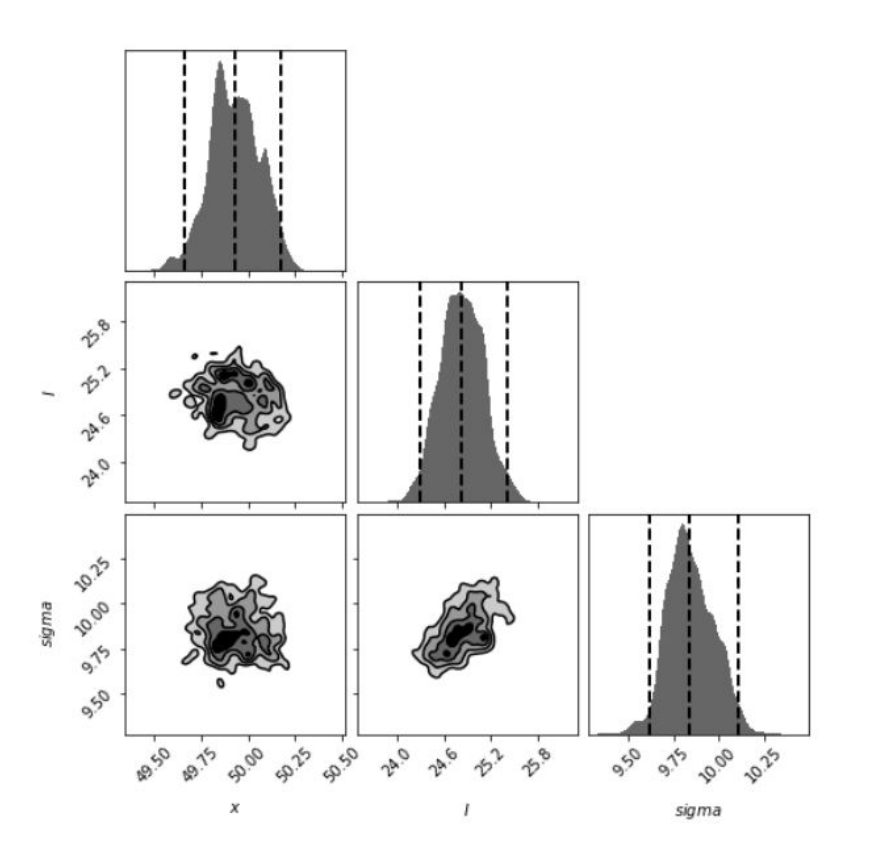

# **PyAutoFit: Customization**

# **Python Classes**

**The use of Python Classes to define the model, analysis and non-linear searches has downsides relative to other PPLs:**

- It is a less concise interface.
- It requires a basic understanding of Python classes and object oriented programming (albeit good documentation can alleviate this).

**The benefit is it provides a far more customizable model-fitting experience.**

# **Customizing the Model**

**Full customization of the model parameterization, priors and valid regions of parameter space.**

- Default priors can be specified in easy to set up configuration files, so a new user does not need to 'think' about them.

```
10.11.1Compose model with multiple-components.
10.011gaussian \theta = af.Model(Gaussian)gaussian 1 = af.Model(Gaussian)
11.11.1Manually set prior on each parameter.
\cdotsgaussian 0.centre = af.UniformPrior(lower limit=0.0, upper limit=100.0)
gaussian 0.intensity = af.LogUniformPrior(lower limit=0.0, upper limit=1e2)
gaussian 0.sigma = af.GaussianPrior(mean=10.0, sigma=5.0, lower limit=0.0, upper limit=np.inf)
10.000Fix a parameter to a value (reducing dimensionality of parameter space by 1).
gaussian \theta.sigma = \theta.5
10.11.1Link two parameters in a model (reducing dimensionality of parameter space by 1).
0.000gaussian \theta.centre = gaussian 1.centre
10.11.1Make assertions removing regions of parameter space.
gaussian 1.add assertion(gaussian 1.sigma > 5.0)
10.11.1To make a model with multiple components we use a `Collection` object.
11.11.1model = af.Collection(gaussian 0=gaussian 0, gaussian 1=gaussian 1)
```
# **Customizing the Model**

**Full customization of the model parameterization, priors and valid regions of parameter space.**

- Straightforward to add many different model-components via inheritance.
- **- Composition** makes this concise and scalable.

```
class Gaussian:
    def __init__(self.
            centre=0.0.
           intensity=0.1,
           signa=0.01,
   ):self.centre = centreself.intensity = intensity
       self.sizema = sigmaclass GaussianKurtosis(Gaussian):
   def init (
            self.
            centre=0.0,
           intensity=0.1,
            sima=0.01.
            kurtosis=0.1.
   ):super(). init (
           centre=centre,
           intensity=intensity,
            sigma=sigma
        self.kurtosis = kurtosisclass Exponential:
   def init (
        self.
        centre=0.0.
       intensity=0.1,
        rate=0.01,
   ):self.centre = centreself.intensity = intensity
        self. rate = rate
```
# **Customizing the Analysis**

**The Analysis class can be extended or provide model-specific on-the-fly visualization of the model-fit so far.**

- Uses the maximum likelihood model of the search so far.
- For long model-fits can inform you if the fitting has gone wrong early.

```
class Analysis(af.Analysis):
   def init (self, data, noise map):
        self.data = dataself.noise map = noise map
    def log likelihood function(self, instance):
        \cdotsdef visualize(self, paths, instance):
        11.11.11During a model-fit, the 'visualize' method is called throughout the
        non-linear search. The 'instance' is maximum log likelihood solution
        obtained so far and is used to output on-the-fly images.
        11.11.11
        xvalues = np.arange(self.data.shape[0])
        model data = instance.profile from xvalues(xvalues=xvalues)
        residual map = self.data - model data
        plt.errorbar(
            x=xvalues, y=residual map, color="k", ecolor="k",
        plt.title("1D Residual Map")
        plt.xlabel("x value of profile")
        plt.ylabel("Residual")
        plt.savefig(path.join(paths.image path, "residual map.png"))
        plt.clf()
```
# **Customizing the Search**

**PyAutoFit supports many non-linear searches (MCMC, nested sampling, optimizers, etc.).**

- Full customization of their settings.
- Defaults to configuration file values if not specified.

 $\mathcal{E}$ 

```
emce = af.Fmceefname="example_mcmc",
    nwalkers=50,
    nsteps=2000,
    initializer=af.InitializerBall(lower_limit=0.49, upper_limit=0.51),
    auto_correlations_settings=af.AutoCorrelationsSettings(
        check_for_convergence=True,
        check_size=100,
        required length=50,
        change_threshold=0.01,
   \mathcal{L}
```
## **PyAutoFit: Features**
#### **Database**

**Results of many model fits are output in an sqlite relational database:**

- Allocated a **unique identifier** based on the model-fit, such that you can trivially fit many models.
- Database supports advanced queries (e.g. find all results, where this parameter is in this range).
- Results use memory-light Python generators.

**You can therefore fit (very) large datasets on a HPC and access the results efficiently via a Jupyter notebook.**

```
agg = af.Aggregator.from database("database.sqlite")
bulge = age.length. bulgeagg\ query = agg.query(blulege == LightDeVaucouleurs)for samples in agg query.values("samples"):
    print("Maximum Log Likelihood Instance:")
    print(samples.max log likelihood instance)
```
#### **Advanced Modeling Tools**

**Search Grid Search:** Massively parallel grid searches of non-linear searches.

**Search Chaining:** Write highly customizable model-fitting pipelines that chain together multiple non-linear searches.

**Sensitivity Mapping:** Simulate and fit many datasets to determine when a more complex model would be accepted via model comparison.

**Graphical / Hierarchical Models:** Fit for global trends in large datasets by composing and fitting graphical models.

#### **Cosmology: Strong Gravitational Lensing**

#### **Strong Gravitational Lensing**

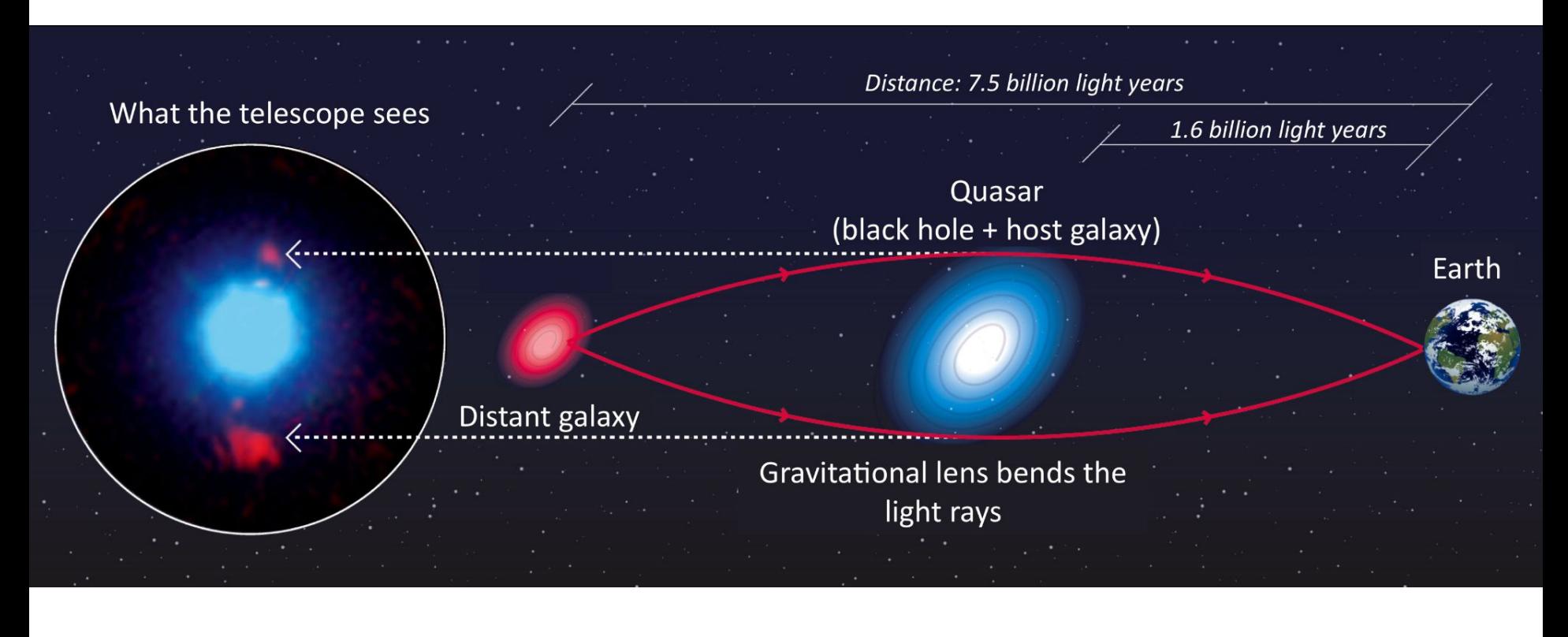

#### **Strong Gravitational Lensing**

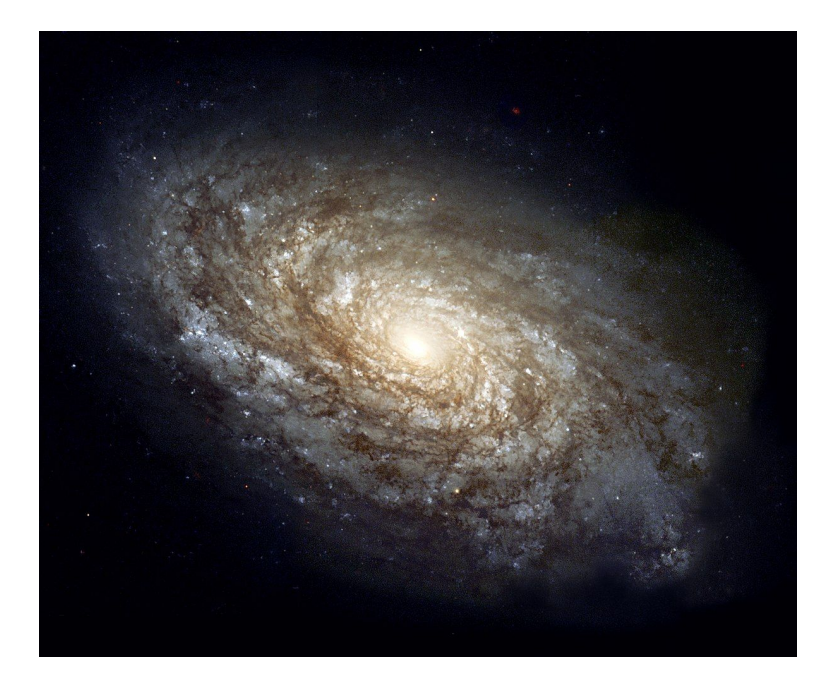

#### **"Normal" Galaxy: Strong Gravitational Lens:**

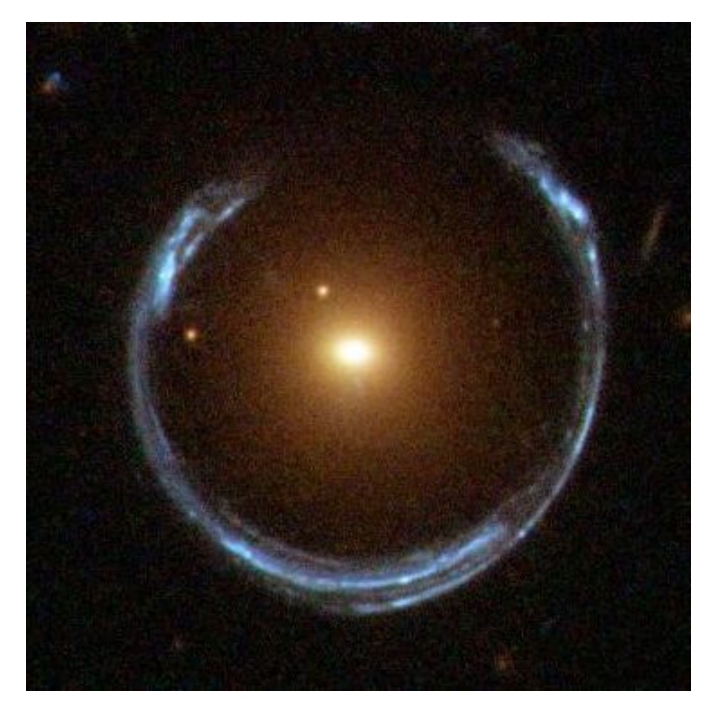

#### **Strong Gravitational Lensing Machine Learning**

**Growing literature on applying machine learning / CNN's to strong lens datasets.**

- Can generate large training datasets cheaply.

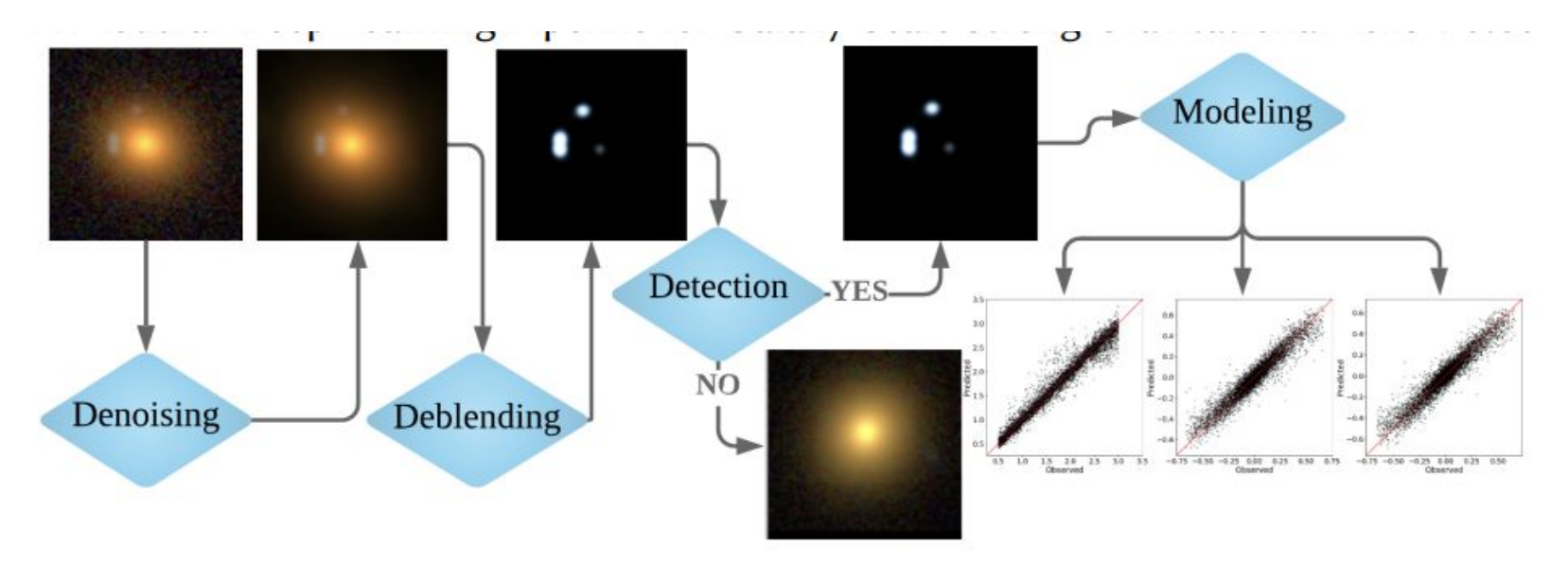

#### **PyAutoLens: Open Source Strong Gravitational Lensing**

**All code publically available (pip / conda), object oriented design, extensive documentation.**

GitHub:<https://github.com/Jammy2211/PyAutoLens> Readthedocs: <https://pyautolens.readthedocs.io/en/latest/> JOSS paper: <https://joss.theoj.org/papers/10.21105/joss.02825>

**The HowToLens Jupyter notebook lectures teach strong lens modeling to beginners (pitched at undergrads and above)!**

## **HowToLens**

Teach **anyone** how to model strong lenses with **PyAutoLens**.

Perfect for **Level 4 students!**

#### **Tutorial 4: Planes**

So far, we have learnt how to combine light profiles, mass profiles and galaxies to perform various calculations. In this tutorial we'll use these objects to perform our first ray-tracing calculations!

A strong gravitational lens is a system where two (or more) galaxies align perfectly down our line of sight from Earth such that the foreground galaxy's mass (represented as mass profiles) deflects the light (represented as light profiles) of a background source galaxy(s).

When the alignment is just right and the lens is massive enough, the background source galaxy appears multiple times. The schematic below shows such a system, where light-rays from the source are deflected around the lens galaxy to the observer following multiple distinct paths.

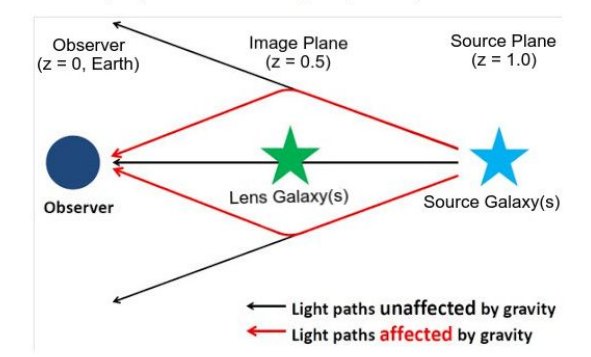

As an observer, we don't see the source's true appearance (e.g. a round blob of light). Instead, we only observe its light after it has been deflected and lensed by the foreground galaxies.

In the schematic above, we used the terms 'image-plane' and 'source-plane', In lensing, a 'plane' is a collection of galaxies at the same redshift (meaning that they are physically parallel to one another). In this tutorial, we'll use the Plane object to create a strong lensing system like the one pictured above. Whilst a plane can contain any number of galaxies, in this tutorial we'll stick to just one lens galaxy and one source galaxy.

```
In [ ]: %matplotlib inline
        from pyprojroot import here
```

```
workspace path = str(here())%cd Sworkspace_path
print(f"Working Directory has been set to `{workspace_path}`")
```
import autolens as al import autolens.plot as aplt

#### **Initial Setup**

As always, we need a 2D grid of  $(y, x)$  coordinates.

However, we can now think of our grid as the coordinates that we are going to 'trace' from the image-plane to the source-plane. We name our grid the image plane grid to reflect this.

In [ ]: image\_plane\_grid = al.Grid2D.uniform(shape\_native=(100, 100), pixel\_scales=0.05)

We will also name our Galaxy objects lens galaxy and source galaxy, to reflect their role in the schematic above

#### **Strong Gravitational Lensing**

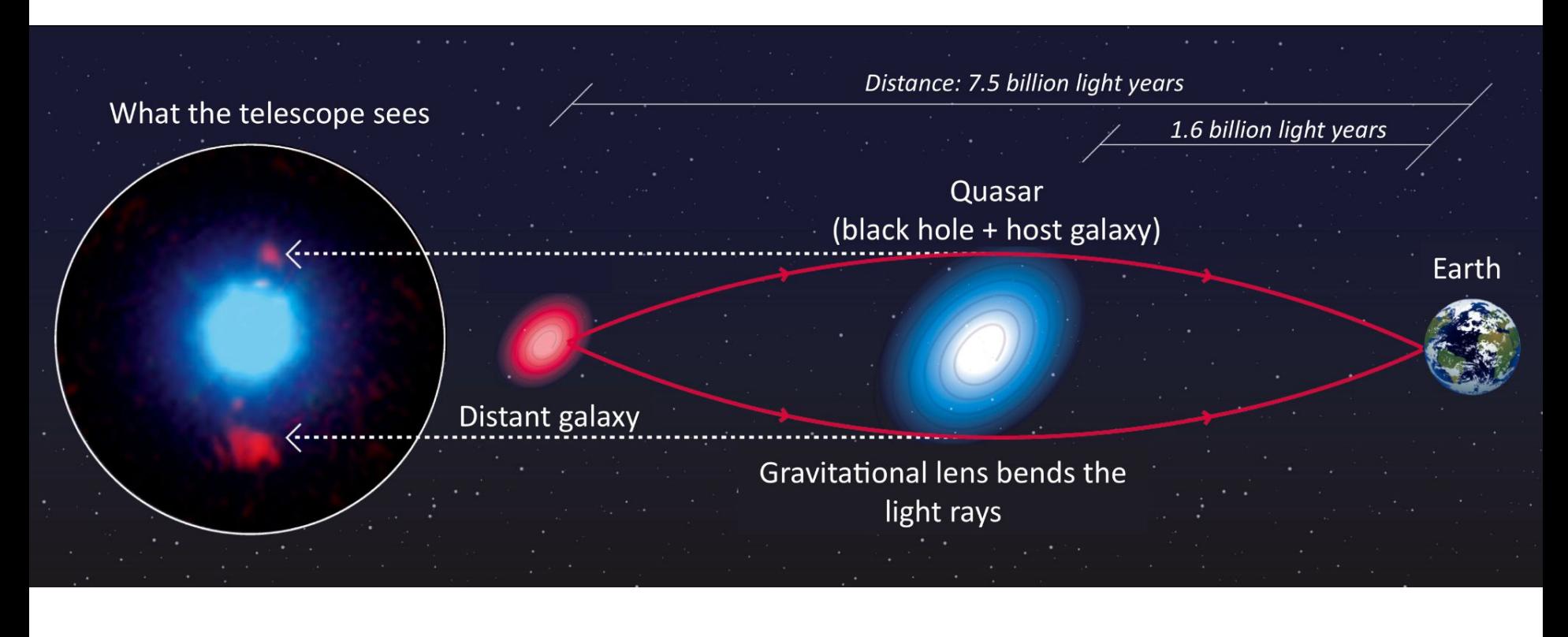

#### **PyAutoFit: Model Composition**

## **Model Composition**

**Break strong lens system into different model components:**

**Lens Galaxy:** Light + **Mass** 

**Source Galaxy:** Light

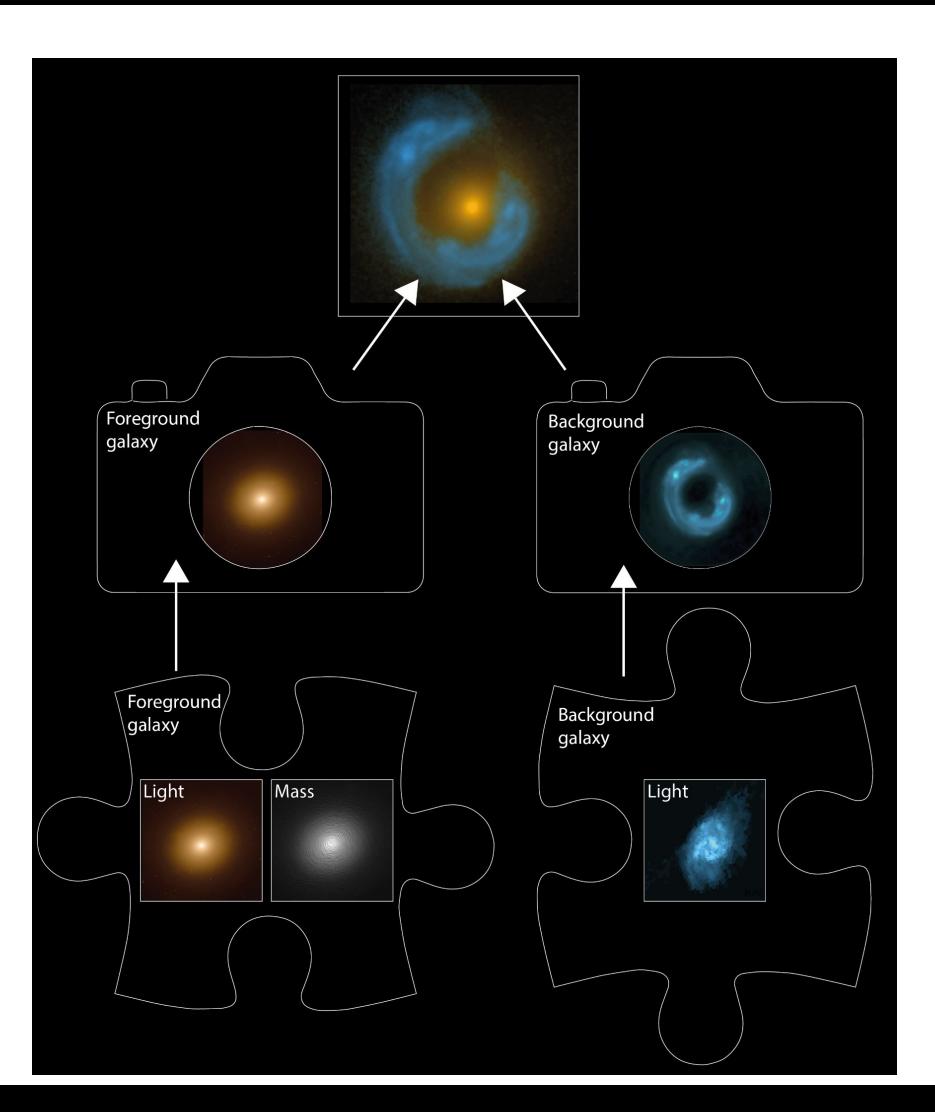

#### **Light and Mass Profile classes**

Write the **model components** of the problem as **Python classes** using the same API shown previously.

Note how the **model specific** calculations of this problem are functions of the classes.

#### **Light Profile:**

class LightDeVaucouleurs:

 $\cdot$ 

```
def __init__(self.
    centre: typing.Tuple[float, float] = (0.0, 0.0),
    axis ratio : float = 1.0.
    angle : float = 0.0,
   intensity: float = 0.1,
   effective_radius: float = 0.6,
```
"""The De Vaucouleurs light profile representing the bulge of galaxies....""'

 $self.centre = centre$ self.axis\_ratio = axis\_ratio  $self. angle = angle$ self.intensity = intensity self.effective\_radius = effective\_radius

def transform\_qrid\_to\_reference\_frame(self, qrid : np.ndarray):...

def grid\_to\_elliptical\_radii(self, grid : np.ndarray) -> np.ndarray:...

```
def image_from_grid(self, grid : np.ndarray) -> np.ndarray:...
```
#### **Light and Mass Profile classes**

#### class MassIsothermal:

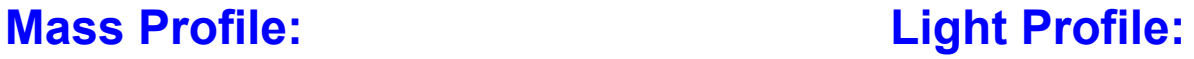

class LightExponential:

```
def init (def __init__()self,
                                                                                                      self.
        centre: typing.Tuple[float, float] = (0.0, 0.0),
                                                                                                      centre: typing.Tuple[float, float] = (0.0, 0.0),
        axis ratio : float = 1.0.
                                                                                                      axis ratio : float = 1.0.
        angle : float = 0.0.
                                                                                                      angle : float = \theta.\theta.
        mass: float = 1.0,
                                                                                                      intensity: float = 0.1,\Boxeffective radius: float = 0.6.
        """Represents an elliptical isothermal mass distribution...."""
                                                                                                  \mathcal{L}"""The Exponential light profile representing the disk of galaxies...."""
        self.centre = centreself. axis ratio = axis ratioself.centre = centre
        self. angle = angle
                                                                                                      self.axis ratio = axis ratio
        self.mass = mass
                                                                                                      self. angle = angleself.intensity = intensity
    def transform_qrid_to_reference_frame(self, qrid : np.ndarray):...
                                                                                                      self.effective radius = effective radius
    def rotate_qrid_from_reference_frame(self, qrid : np.ndarray) -> np.ndarray:...
                                                                                                  def transform_grid_to_reference_frame(self, grid : np.ndarray) -> np.ndarray:...
    def psi_from(self, qrid : np.ndarray) -> np.ndarray:...
                                                                                                  def grid_to_elliptical_radii(self, grid : np.ndarray) -> np.ndarray:...
    def deflections_from_grid(self, grid : np.ndarray) -> np.ndarray:...
                                                                                                  def image_from_grid(self, grid : np.ndarray) -> np.ndarray:...
```
## **Model Composition**

**Break strong lens system into different model components:**

**Lens Galaxy:** Light + **Mass** 

**Source Galaxy:** Light

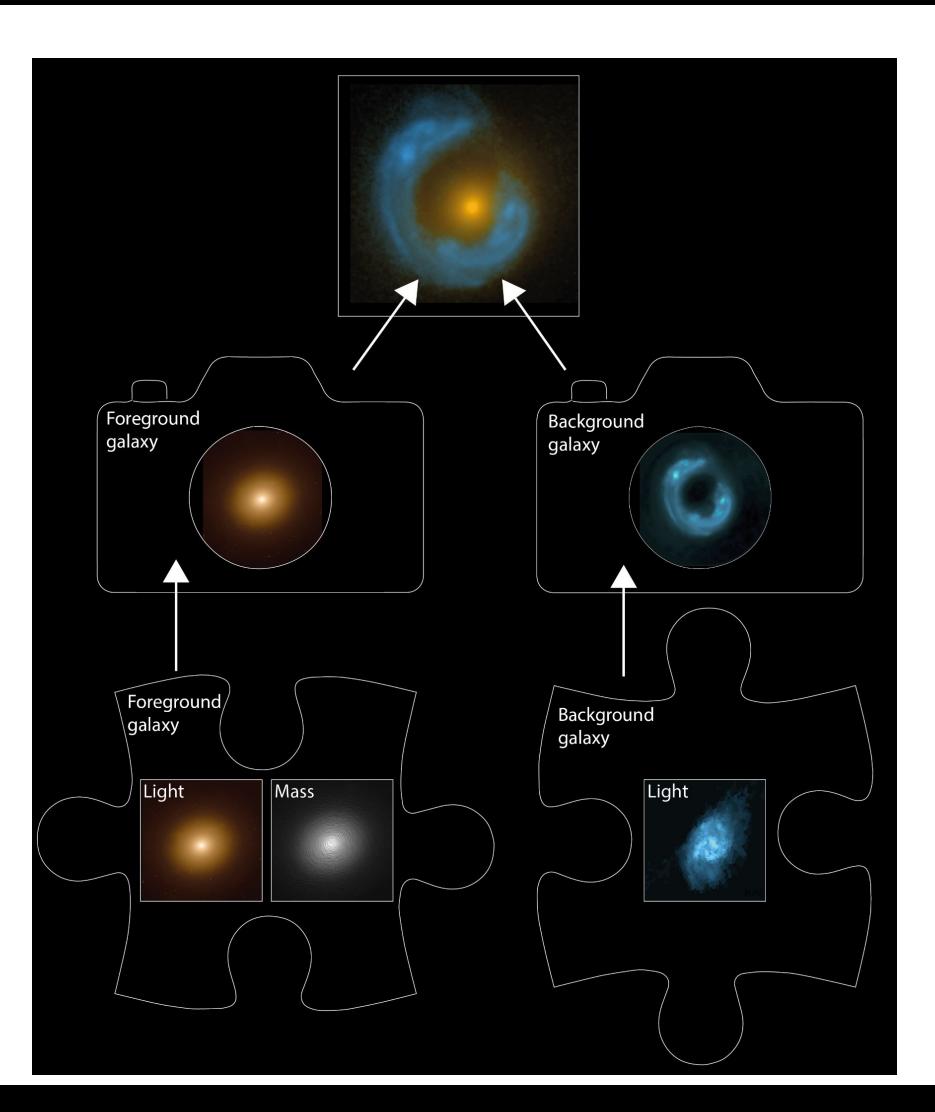

#### **Python Classes**

**The use of Python Classes to define the has a crucial additional benefit.**

- It allows for **multi-level model composition.** 

**Core for PyAutoFit's graphical modeling and hierarchical modeling functionality.**

#### **Galaxy Class**

Combine the mass and light profiles **at a specific redshift** to make the lens galaxy and source galaxy.

Note how the **image\_from\_grid** and **deflections from grid** methods are included, which use the methods of the individual light and mass profiles.

**Redshift =** Distance from us in the Universe.

```
class Galaxy:
```

```
def init_ (
        self.
        redshift: float,
        light_profiles: Optional[List] = None,
        mass_profiles: Optional[List] = None,
):
    ""A galaxy, which contains light and mass profiles at a specified redshift...
    self. redshift = redshiftself.light_profiles = light_profiles
    self.mass_profiles = mass_profiles
def image_from_grid(self, grid : np.ndarray) -> np.ndarray:
    HART REE
    if len(self.length\_profiles) > 0:
        return sum(
            map(lambda p: p.image_from_grid(grid=grid), self.light_profiles)
   return np.zeros((grid.shape[0],))
def deflections_from_qrid(self, qrid : np.ndarray) -> np.ndarray:
    NHH HHH
   if len(self.mass_probiles) > 0:
        return sum(
            map(lambda p: p.deflections_from_grid(grid=grid), self.mass_profiles)
```

```
return np.zeros((grid.shape[0], 2))
```
## **Model Composition**

**Break strong lens system into different model components:**

**Lens Galaxy:** Light + **Mass** 

**Source Galaxy:** Light

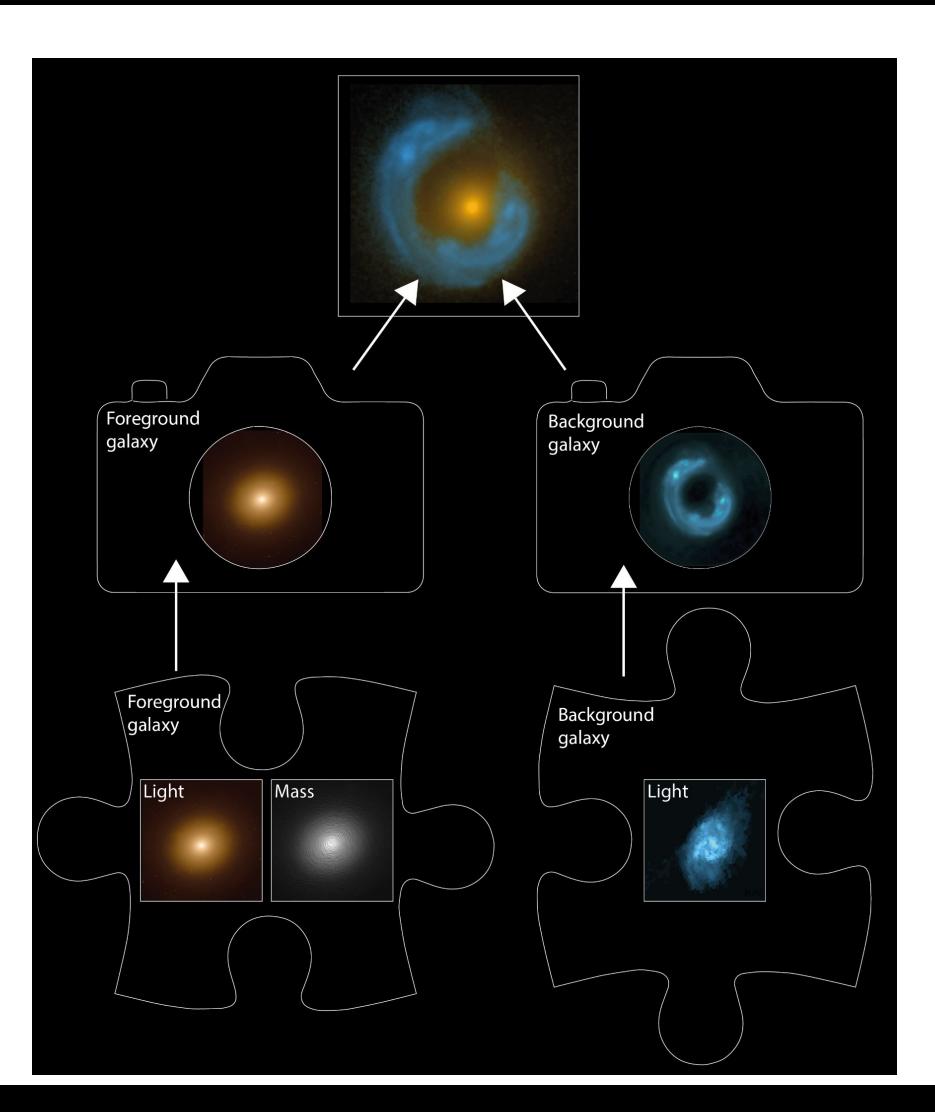

#### **Composing the Model**

**Scans every light and mass profile to determine this model has 16 free parameters that the non-linear search fits.**

- A user can easily extend the model with more light profiles, mass profiles, etc.

**This is the API a user of your model-fitting software is greeted with!**

```
import autofit as af
lens galaxy model = af.Model(Galaxy,
   redshift=0.5,
    bulge=LightDeVaucouleurs,
   mass=MassIsothermal
source_galaxy_model = af.Model(
   Galaxy,
   redshift=1.0,
   disk=LightExponential
```

```
model = af.Collection(lens=lens galaxy model,
    source=source galaxy model
```
## **Writing the Analysis**

**By using Python classes as the model components, this means we can write a concise likelihood function.**

- Cleanly separate the model-specific code (e.g. light profiles, mass profiles, lensing) from the model-fitting code.
- Easy to extend and customize the Analysis class for bespoke model-fitting.

```
class Analysis(af.Analysis):
   def init (self, image, noise map, psf, grid):
       self.\nimage = image
       self.noise map = noise map
       self. psf = psfself.grid = griddef log likelihood function(self, instance);
        \sim \simThe 'instance' that comes into this method contains the 'Galaxy''s
        we setup in the model.
        ......print("Lens Model Instance:")
       print("Lens Galaxy = ", instance.lens)
       print("Lens Galaxy Bulge = ", instance.lens.bulge)
       print("Lens Galaxy Bulge Centre = ", instance.lens.bulge.centre)
       print("Lens Galaxy Mass Centre = ", instance.lens.mass.centre)
       print("Source Galaxy = ", instance.sources)
        10.011The methods of the 'Galaxy' class are available, making it easy to fit
        the lens model.
        1.111lens image = instance.lens. image from grid grid=self.grid)
       deflections = instance.lens.deflections from grid(grid=self.grid)
       source grid = self.grid - deflections
        source image = instance.source.image from grid grid=source grid)
       model image = lens image + source image
       model image = self.psf.convolvetmodel image)
       residual map = self.image - model image
       chi squared map = (residual map / self.noise map) ** 2.0
       log likelihood = -0.5 * sum(chi squared map)
```
return log likelihood

## **Model Composition**

**Straightforward for complex models to be composed and fitted in a scalable and streamlined way:**

- Easy to extend model galaxies with many light and mass profiles.
- Or extend the model with many more galaxies.

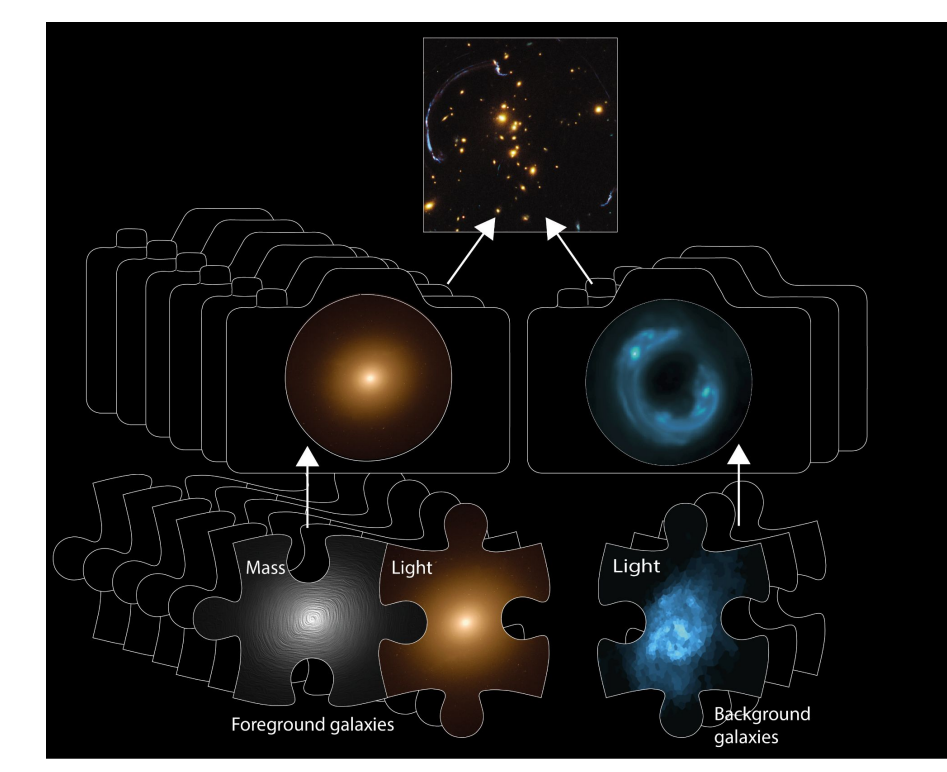

#### **PyAutoFit: Graphical Models**

## **Hierarchical Statistical Models**

Perform **detailed** modeling of every individual galaxy.

For **large datasets flow information up** to learn about the Universe.

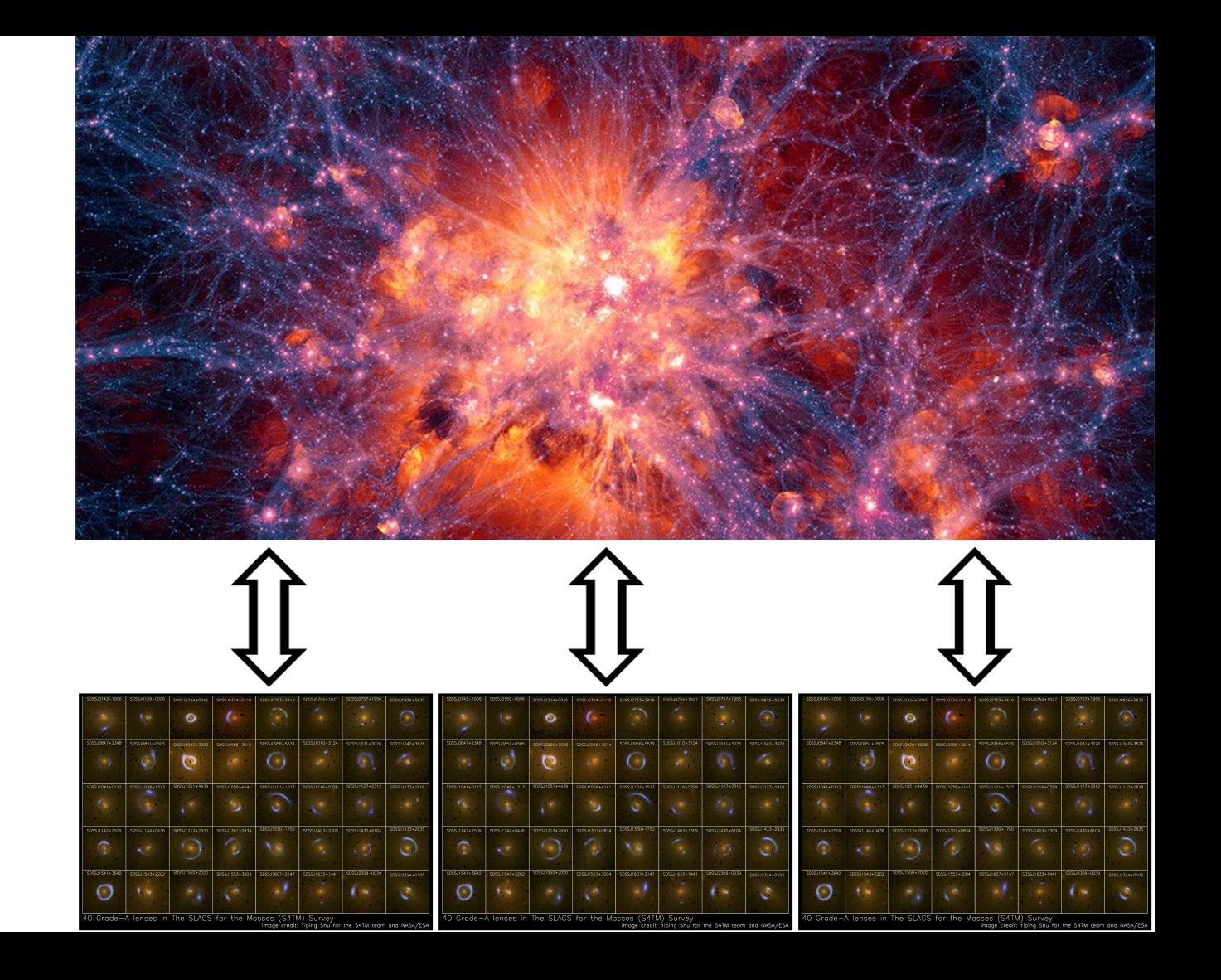

#### **Cancer in Populations**

We build a **detailed** model **of every individual cancer.**

Each one tells us **extremely small amount of information about the dynamics of that cancer across a population.** 

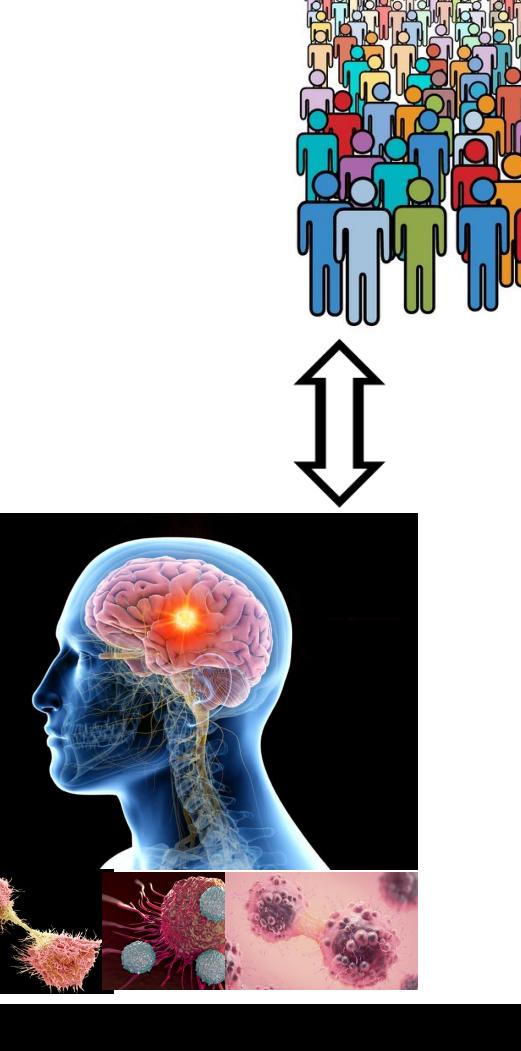

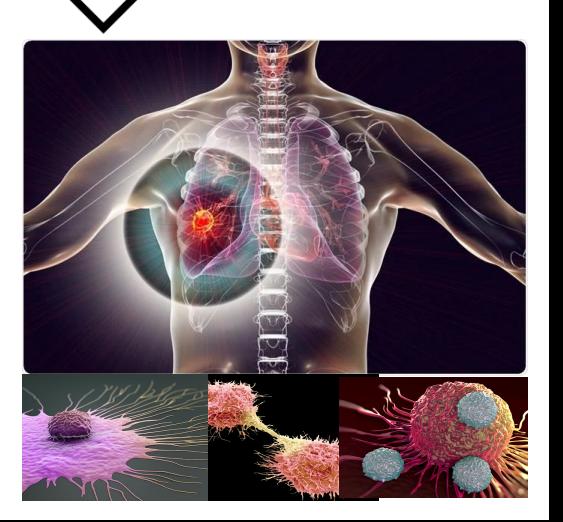

## **Cosmology & Cancer**

Performing **detailed analysis** of **large** datasets, whilst extracting a **small** amount of information from each about a **global model**.

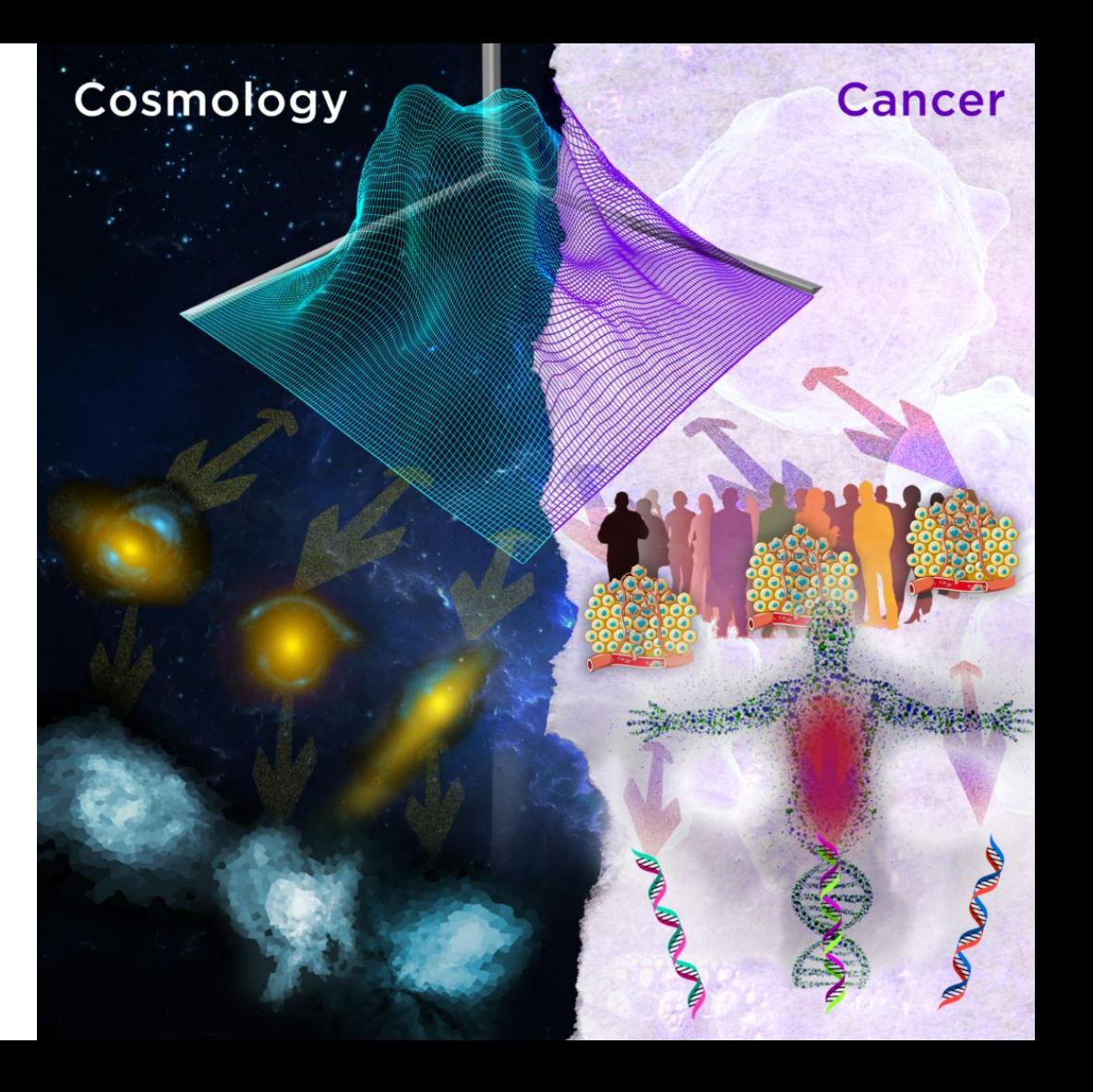

# **Summary**

The statistical techniques used to understand the Universe's **Cosmology** can be applied to studies of **Cancer**.

**PyAutoFit** is an open source project with scope way beyond just studies by Astronomers and healthcare scientists!

GitHub:<https://github.com/Jammy2211/PyAutoLens>

Readthedocs: <https://pyautolens.readthedocs.io/en/latest/> JOSS paper: <https://joss.theoj.org/papers/10.21105/joss.02550>

Binder: [https://mybinder.org/v2/gh/Jammy2211/autofit\\_workspace/HEAD](https://mybinder.org/v2/gh/Jammy2211/autofit_workspace/HEAD)

#### **PyAutoFit: Cosmology & Cancer**

## **ConcR**

#### **Deep Science Ventures Biotech company**

#### <https://www.concr.co/>

STFC Opportunities Grant and Innovate UK grant with Roche, UCL and others.

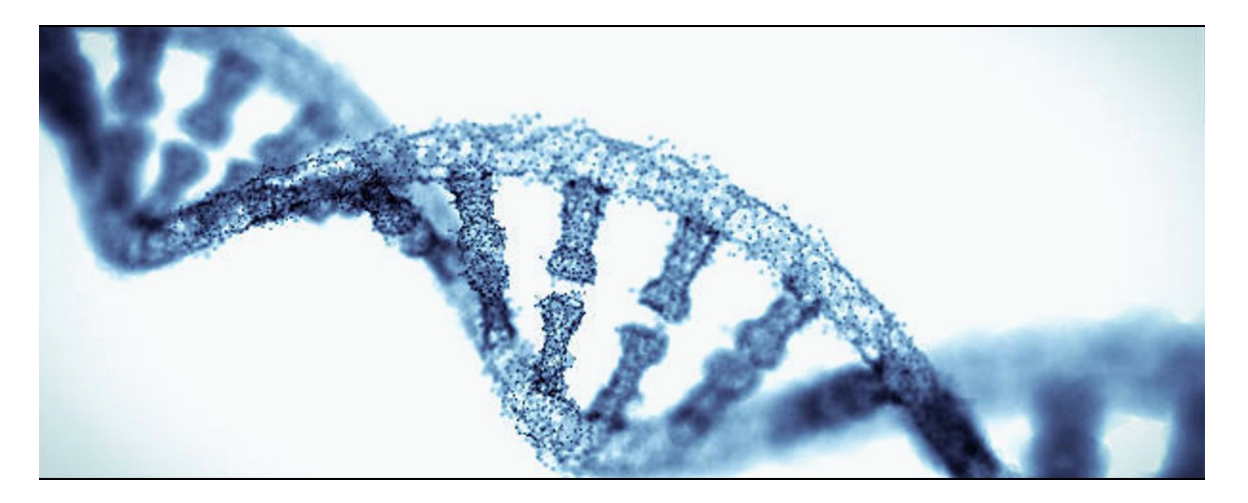

## **Cancer Cell Model**

#### **Multi-level model of cancer growth:**

- Separate multiscale complexity of cancer model describing specific sub-behaviours.
- For example, a specific model of how a cell with a specific genetic or epigenetic profiles responds to treatment.

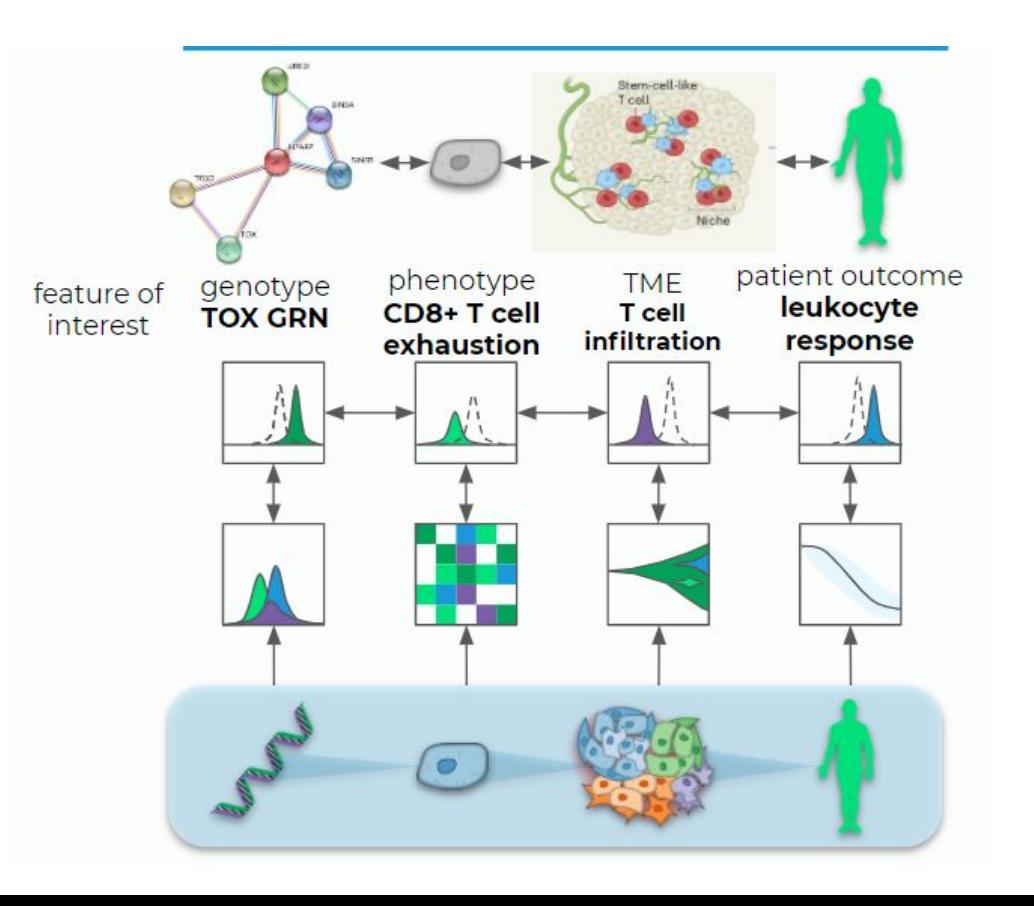

#### **Cancer Tumour Model**

#### **Multi-level model of cancer growth:**

- The dynamics of a tumour are then modeled as subpopulations of cells with their own genetic and cellular profiles.
- This acts as a **high level model** that includes the interactions between these different cells.

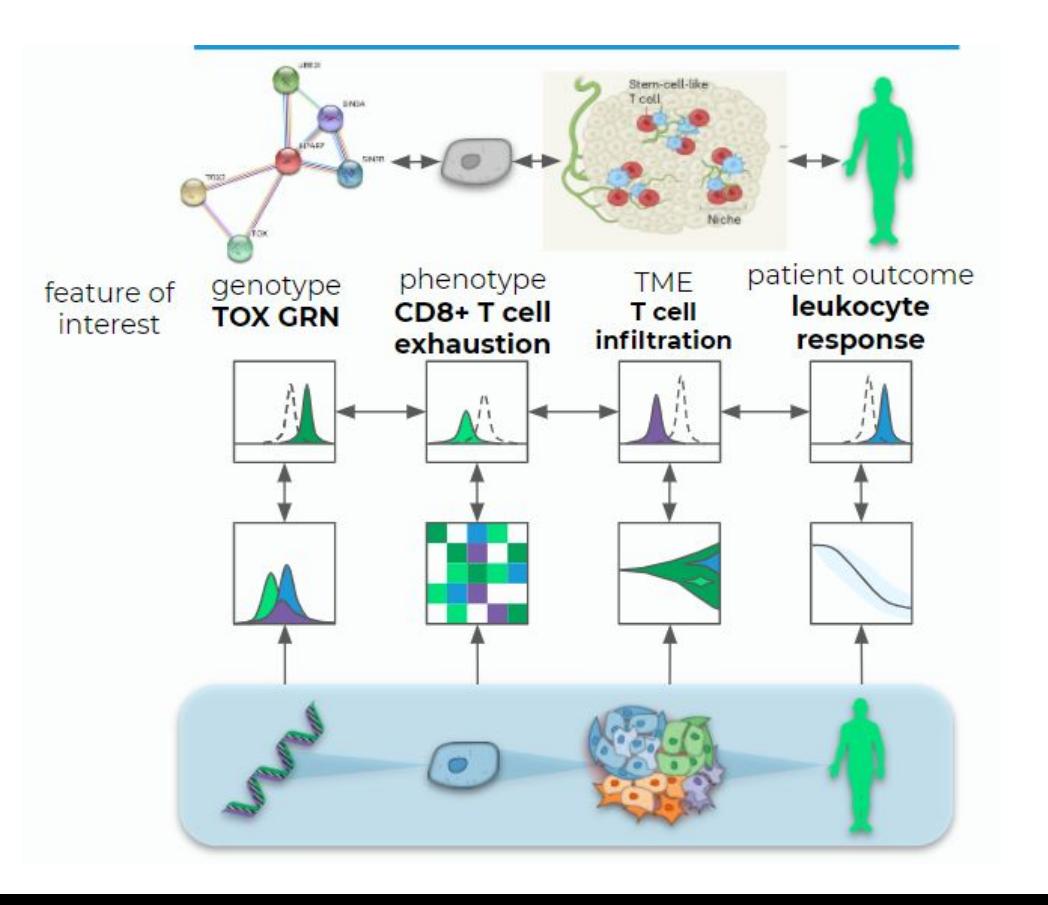

#### **Patient Outcome**

#### **Multi-level model of cancer growth:**

- The health of the patient is then governed by the dynamics of multiple tumours and their interactions with the patient.
- This is another **higher level model**.

The major goal is to perform this analysis on samples of **many patients** creating a high dimensionality multi-level model.

A variety of **datasets** are used for this analysis, will detail in a moment.

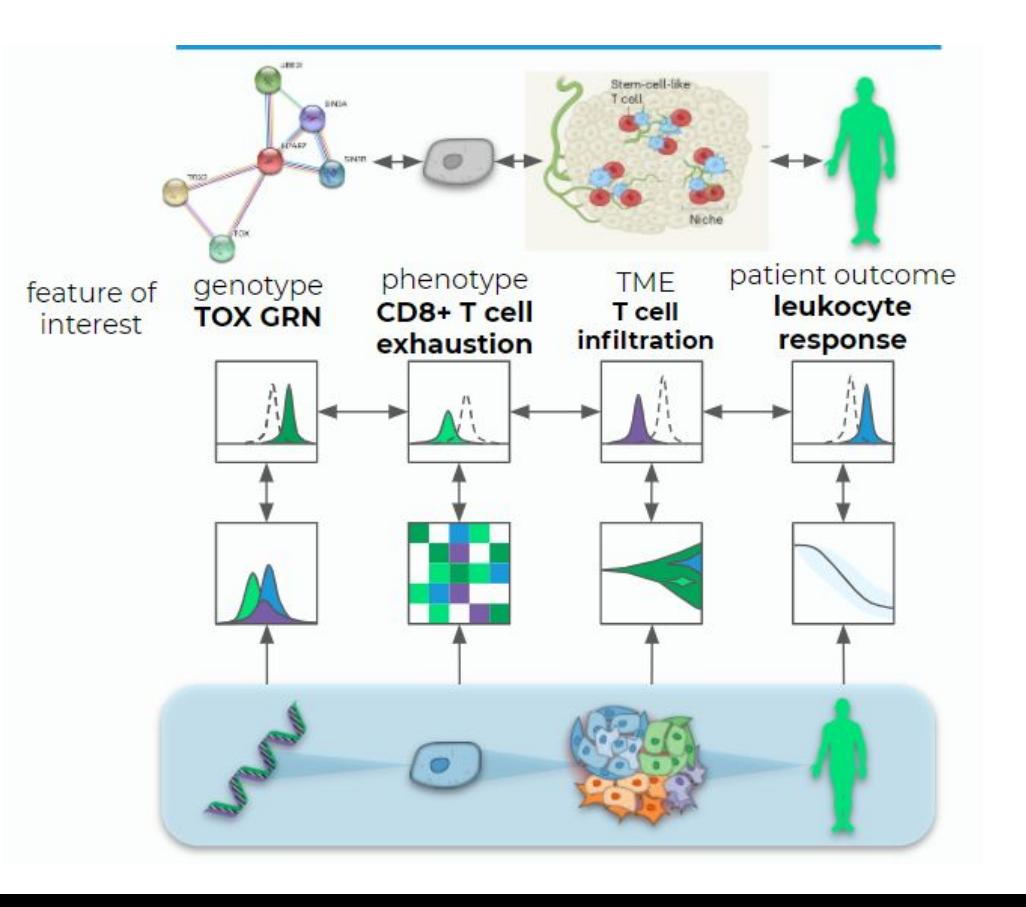

## **Cosmology & Cancer**

**We began talking to ConcR about 1 year into PyAutoFit develop, saw obvious overlap:**

- Composition of multi-level models in a scalable way.
- Customization in how the model is fitted.
- Customization in how different datasets are fitted.
- Same challenge in terms of big data, massively parallel computing.

#### **However, a core feature was missing at the heart of ConcR's modeling:**

- Ability to fit multi-level models in a way that can scale up to 100000+ parameters.
- API for multi-level modeling was non-existent.

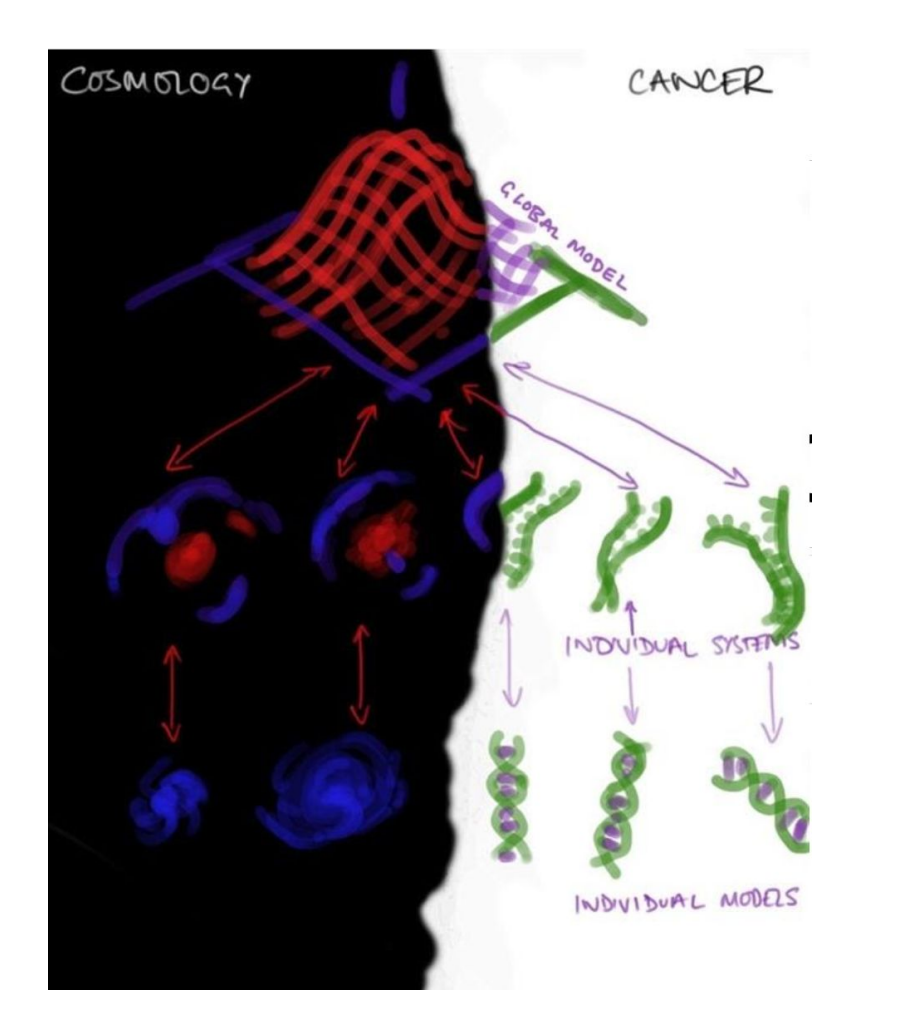

## **Strong Lens Modeling**

The focus of my research was fitting **individual strong lenses.**

- Turns this is a really hard problem, but one we have now solved.

Always knew we would need to fit *thousands of lenses* learn about **galaxy formation and cosmology.**

This requires a **multi-level model.**

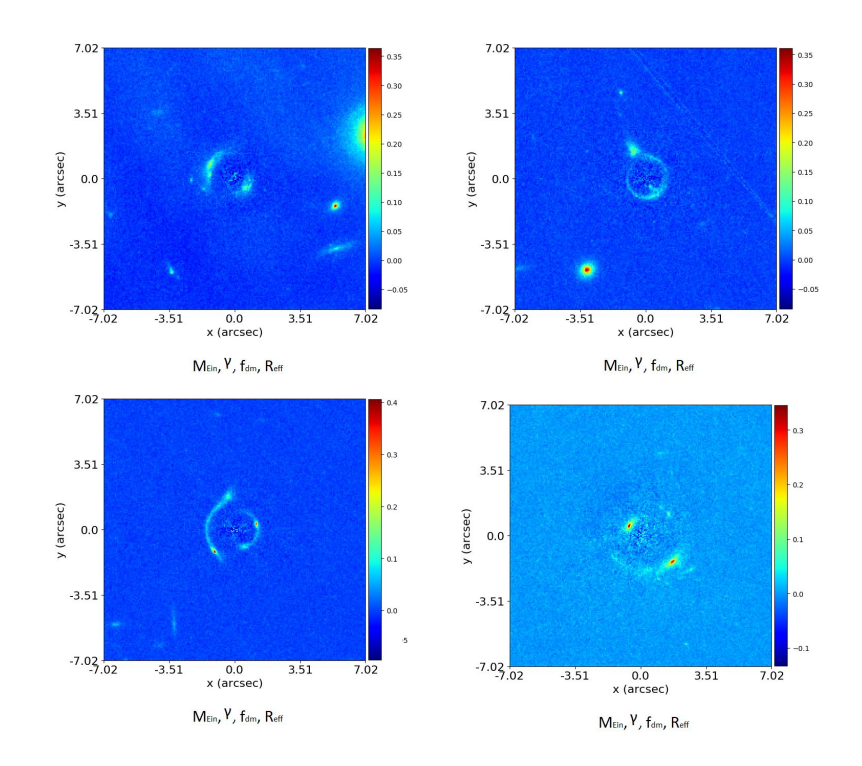

#### **Graphical and Hierarchical Models**

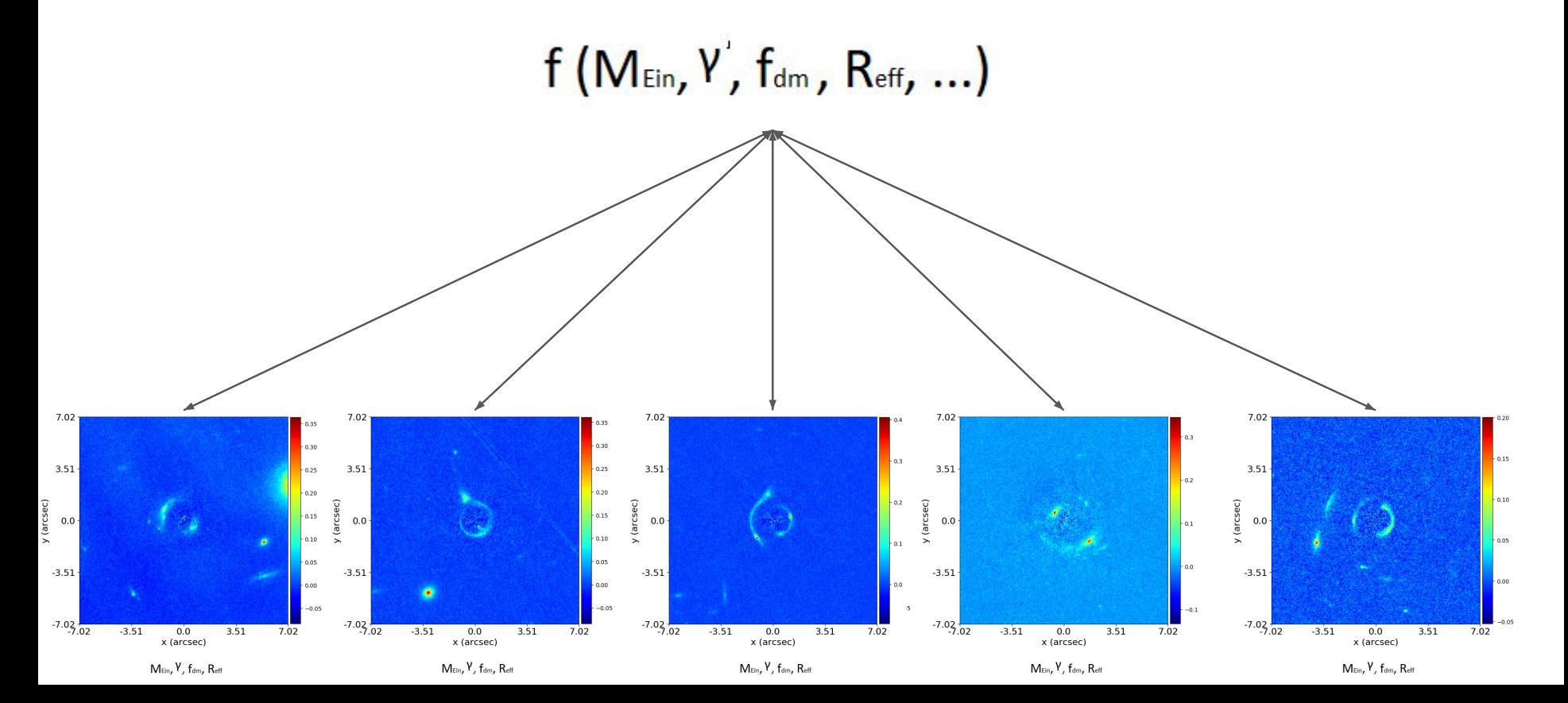

#### **Expectation Propagation**

**Even with an API for composing multi-level models, how do we actually fit them?**

- Each dataset has 5+ data specific parameters.
- For the problems we're talking about, this could lead to models with 500000+ parameters.
- Cannot fit using traditional non-linear search due to **curse of dimensionality.**

#### **Expectation Propagation**

**Even with an API for composing multi-level models, how do we actually fit them?**

- Each dataset has 5+ data specific parameters.
- For the problems we're talking about, this could lead to models with 500000+ parameters.
- Cannot fit using traditional non-linear search due to **curse of dimensionality.**

**Building expectation propagation based model-fitting into graphical models (**<https://arxiv.org/abs/1412.4869>**).**

- Fits individual nodes of the graphical model, one-by-one, in parameter spaces of reduced dimensionality.
- Pass information 'up' and 'down' scouring the model graph, working our way up to the high-level model components.
#### **Example Graphical Model**

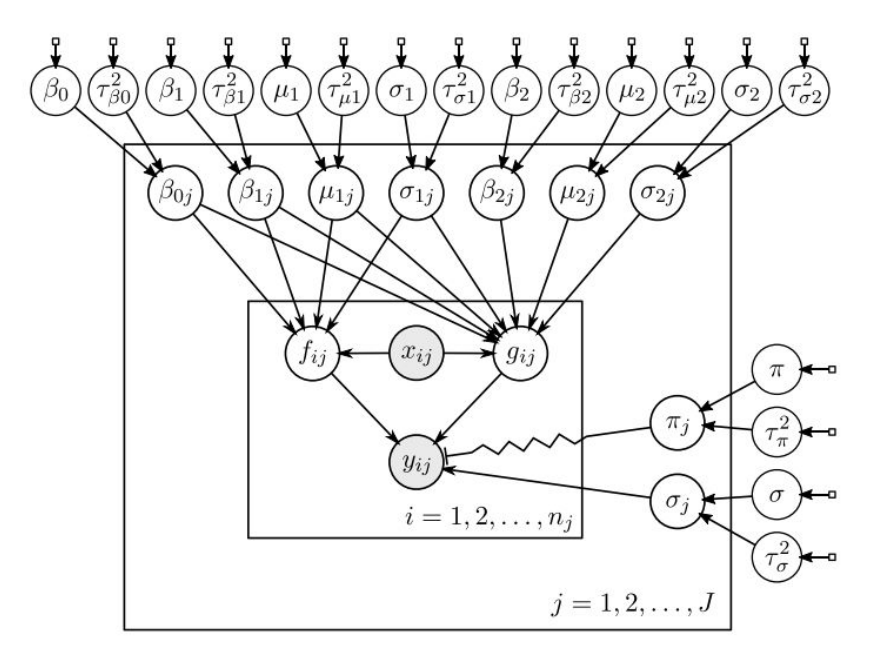

Figure 10: Graphical representation of the astronomy model. Circles represent random variables and boxes represent fixed parameters. Grayed circles are observed. The zig-zag line indicates that  $\pi_i$ functions as a selector between  $f_{ij}$  and  $g_{ij}$ . The labels for the fixed prior parameters are omitted for clarity.

## **Cancer Datasets**

#### **Many different types of data are fitted:**

- genomic sequencing, cellular imaging, radioimaging, health outcomes, clinical trial data, etc.

On the 'good side' of quality / homogeneity for health datasets (no reliance on doctor's scribbles).

**A core selling point of ConcR, via the graphical modeling, is that it can account for missing data.**

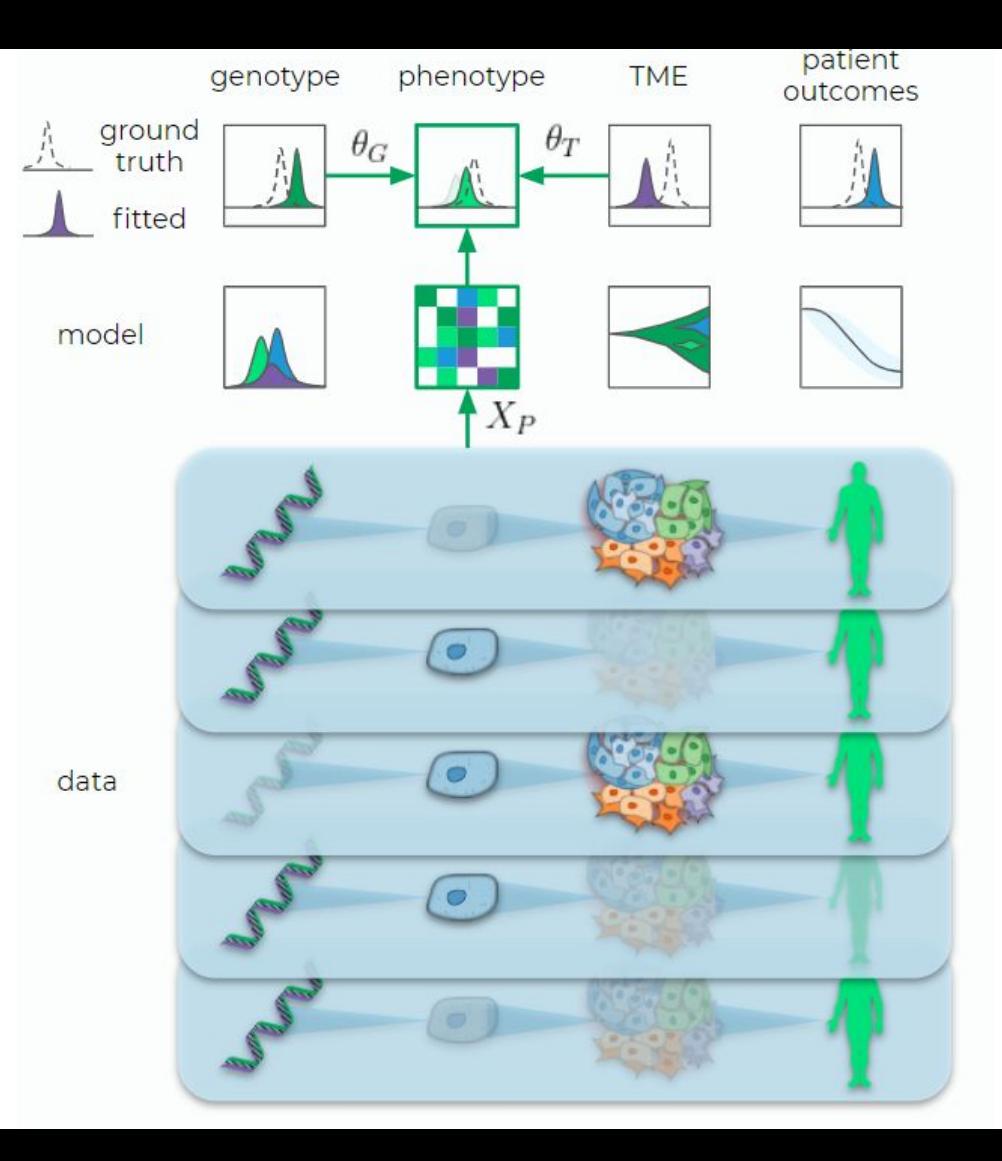

# **PyAutoFit: A PPL for Astronomers**

**The interface of other PPLs is designed for topological models, integrating functions, thermodynamic parameter spaces, etc.**

- Great for statisticians, theorists and those with a **certain types** of model-fitting problems.

**-** Not so great for those with more **data focused** model-fitting problems**.**

#### import pymc3 as pm

```
X, y = linear training data()with pm.Model() as linear model:
    weights = pm. Normal("weights", mu=0, sigma=1)
    noise = pm.Gamma("noise", alpha=2, beta=1)
   y observed = pm.Pm.Normal("y observed",
        mu=X @ weights,
        sigma=noise,
       observed=y,
```

```
prior = pm.sample prior predictive()posterior = pm.sample()posterior pred = pm. sample posterior predictive(posterior)
```
## **PyAutoFit: Advanced Features**

**Break a model-fit into a chained sequence of searches:**

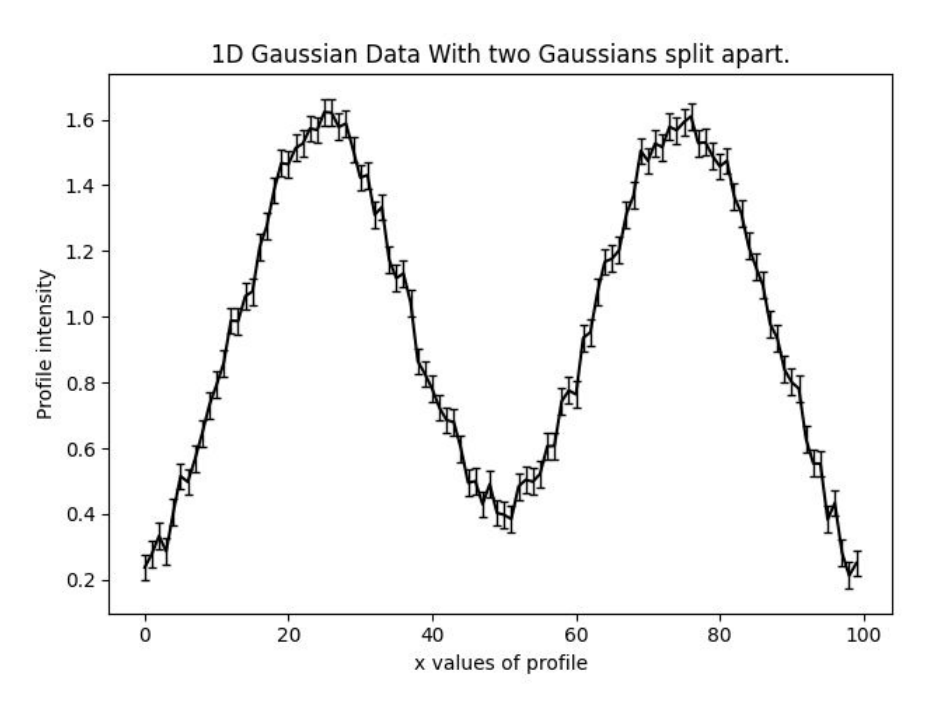

**Break a model-fit into a chained sequence of searches:**

- Search 1: fit model to left Gaussian with **fast non-linear search**.

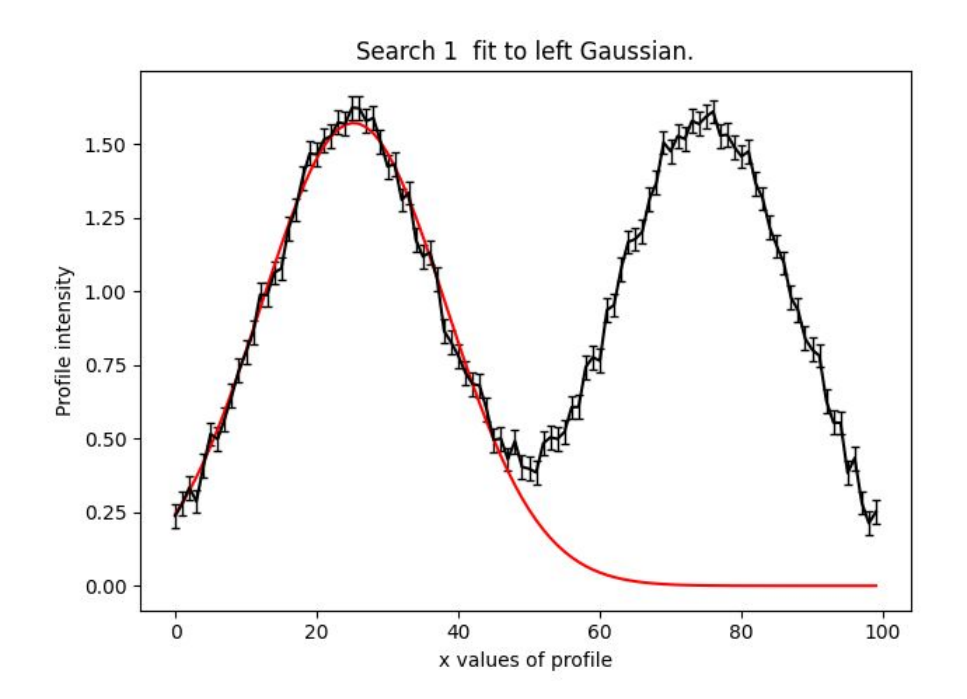

**Break a model-fit into a chained sequence of searches:**

- Search 1: fit model to left Gaussian with **fast non-linear search**.
- Search 2: fit model to right Gaussian with fast non-linear search and result of search 1.

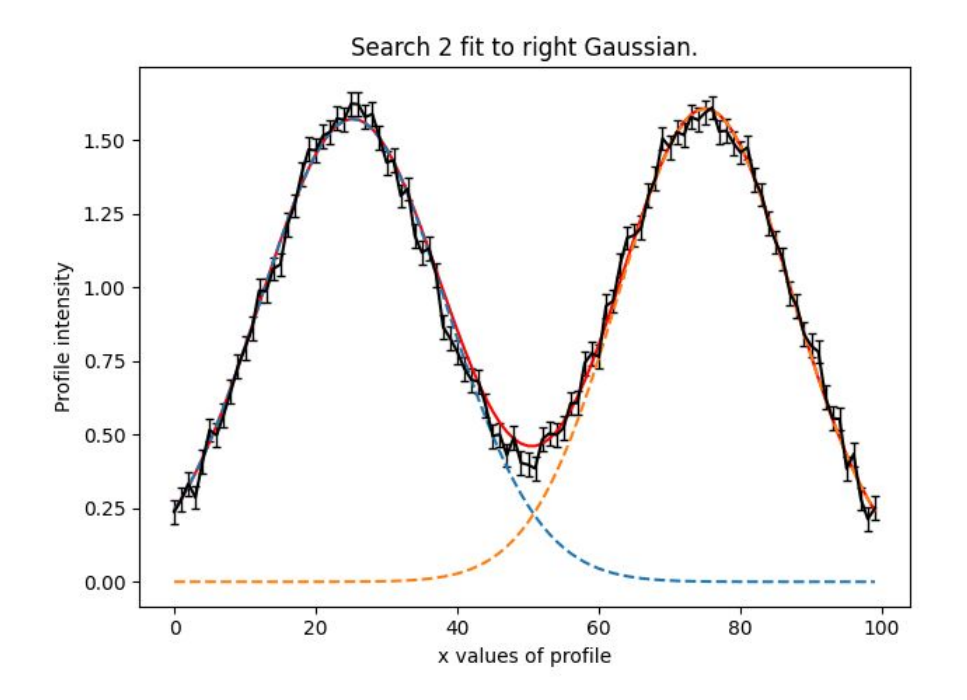

**Break a model-fit into a chained sequence of searches:**

- Search 1: fit model to left Gaussian with **fast non-linear search**.
- Search 2: fit model to right Gaussian with **fast non-linear search** and result of search 1.
- Search 3: Fit both Gaussians simultaneously with **thorough non-linear search and a parameter space starting point** inferred from first two searches.

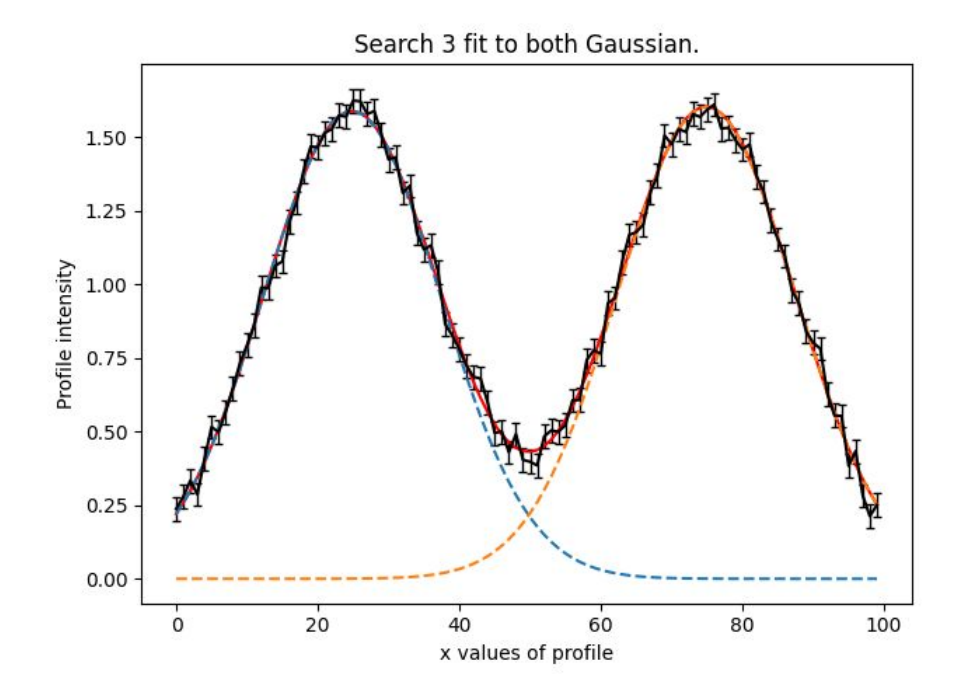

## **Grid Search of Non-linear Searches**

**Break a model-fit into a grid search of searches:**

- Support for massively parallel fits.
- Database provides tools for analysing results efficiently.

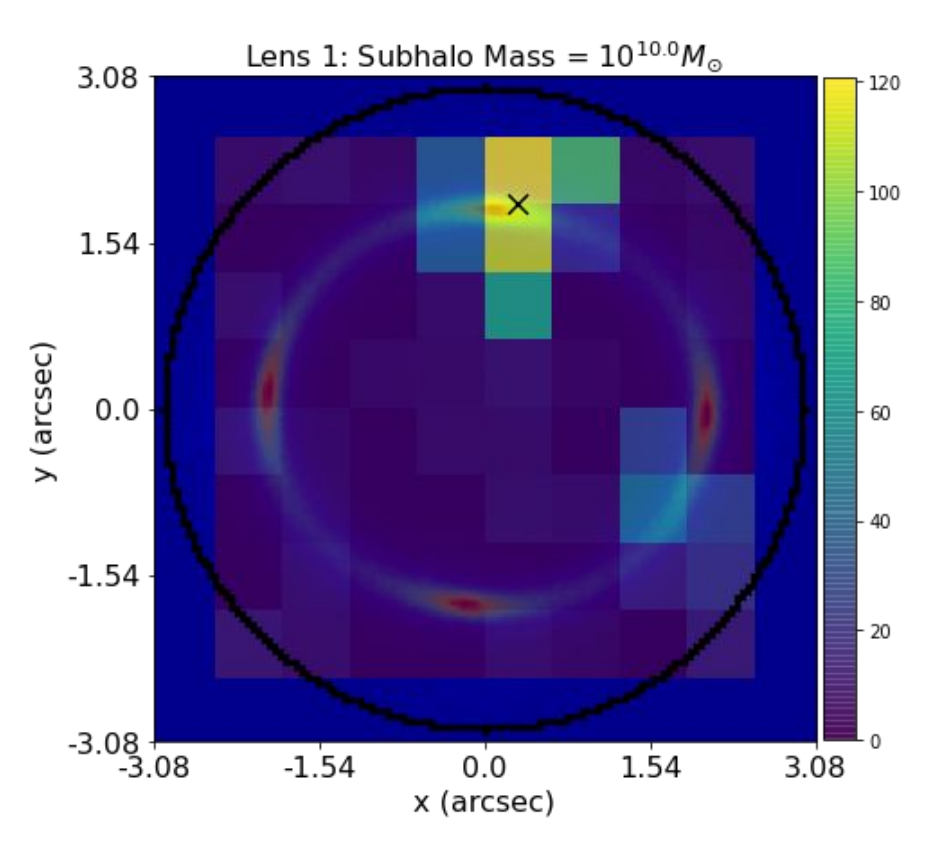

# **Graphical and Hierarchical Models**

**Compose multi-level models for fitting many datasets:**

- Simple example of fitting three low signal to noise Gaussians simultaneously.
- Can assume all three Gaussians have same centre, but different intensity / sigma.

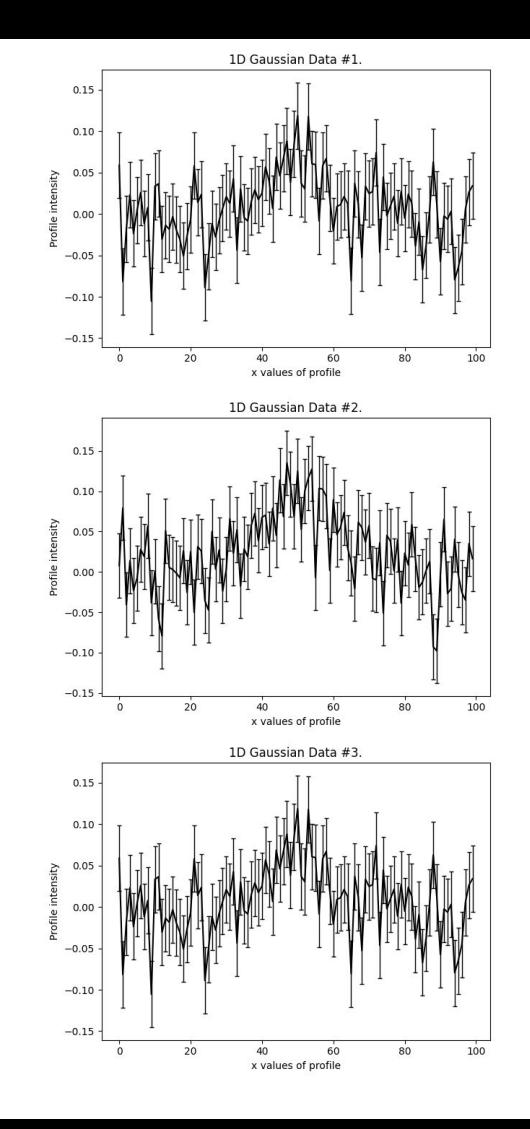

#### **Graphical and Hierarchical Models**

Can set up unique **Analysis** class, which will pair every dataset with components of the multi-level model:

```
analysis 0 = a. Analysis (data=data 0, noise map=noise map 0)
analysis 1 = a. Analysis (data=data 1, noise map=noise map 1)
analysis_2 = a.Analysis(data=data_2, noise_map=noise_map_2)
```
Model is built out of individual model components like before.

```
centre shared prior = af.GaussianPrior(mean=50.0, sigma=30.0)gaussian \theta = af.Model(m.Gaussian)gaussian 0.centre = centre shared prior
gaussian 0.\text{intensity} = af.GaussianPrior(mean=10.0, sigma=10.0)gaussian 0.sigma = af.GaussianPrior(mean=10.0, sigma=10.0) # This prior is used by all 3 Gaussians!
prior model 0 = af.Collection(gaussian=gaussian 0)gaussian 1 = af.Model(m.Gaussian)gaussian 1. centre = centre shared prior
gaussian_1.intensity = af.GaussianPrior(mean=10.0, sigma=10.0)
gaussian_1.sigma = af.GaussianPrior(mean=10.0, sigma=10.0) # This prior is used by all 3 Gaussians!
```

```
prior model 1 = af.Collection(gaussian-gaussian 1)
```